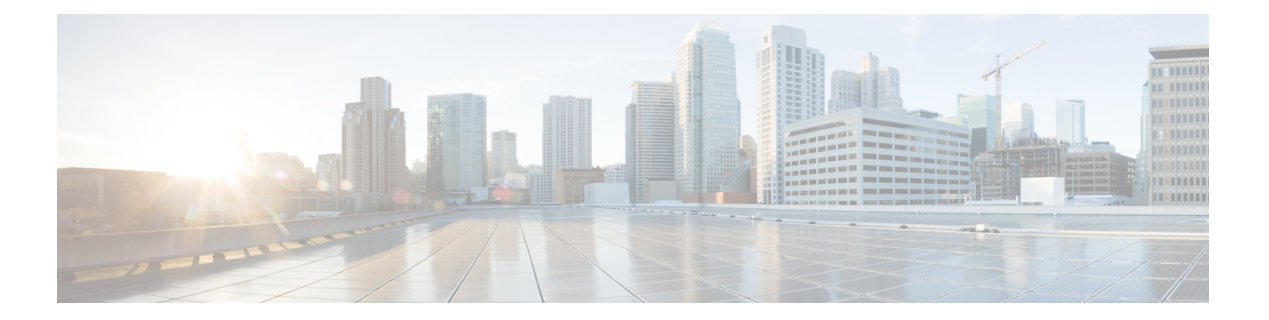

# **P Commands**

- password [secure-mode,](#page-1-0) page 2
- password [strength-check,](#page-2-0) page 3
- [periodic,](#page-4-0) page 5
- permit [\(ACL\),](#page-7-0) page 8
- permit [\(ARP\),](#page-10-0) page 11
- permit [\(IPv4\),](#page-14-0) page 15
- permit [\(IPv6\),](#page-29-0) page 30
- permit [\(MAC\),](#page-45-0) page 46
- permit [\(role-based](#page-48-0) access control list), page 49
- permit [interface,](#page-50-0) page 51
- [permit](#page-52-0) vlan, page 53
- [permit](#page-54-0) vrf, page 55
- platform [access-list](#page-56-0) update, page 57
- platform [rate-limit,](#page-58-0) page 59
- police [\(policy](#page-60-0) map), page 61
- [policy,](#page-63-0) page 64

Г

- policy-map type [control-plane,](#page-65-0) page 66
- [preference,](#page-66-0) page 67
- [propagate-sgt,](#page-67-0) page 68

# <span id="page-1-0"></span>**password secure-mode**

To enable secure mode for password changing, use the **password secure-mode** command. To disable the secure mode for password changing, use the **no** form of this command.

**password secure-mode**

**no password secure-mode**

**Syntax Description** This command has no arguments or keywords.

**Command Default** Enabled

**Command Modes** Global configuration

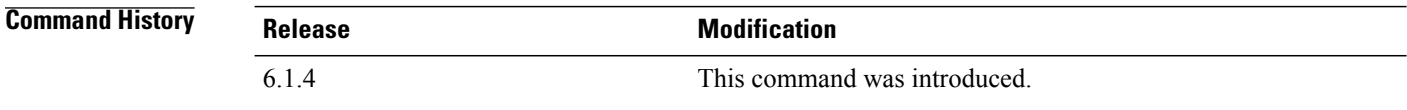

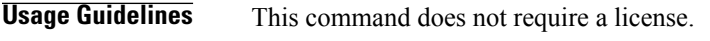

**Examples** This example shows how to enable secure mode for changing password:

switch# **configure terminal** switch(config)# **password secure-mode** This example shows how to disable secure mode for changing password:

switch# **configure terminal** switch(config)# **no password secure-mode**

## **Related Commands**

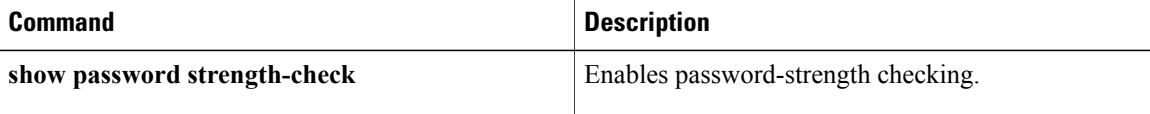

# <span id="page-2-0"></span>**password strength-check**

To enable password-strength checking, use the **password strength-check** command. To disable password-strength checking, use the **no** form of this command.

### **password strength-check**

**no password strength-check**

- **Syntax Description** This command has no arguments or keywords.
- **Command Default** Disabled
- **Command Modes** Global configuration

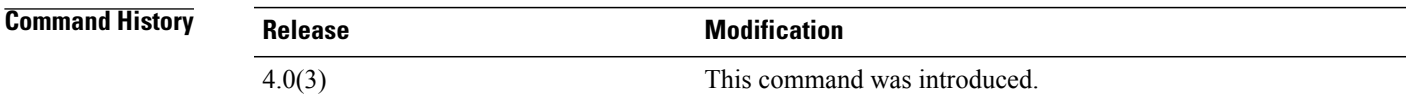

## **Usage Guidelines** When you enable password-strength checking, the Cisco NX-OS software only allows you to create strong passwords. The characteristics for strong passwords include the following:

- At least eight characters long
- Does not contain many consecutive characters (such as "abcd")
- Does not contain many repeating characters (such as "aaabbb")
- Does not contain dictionary words
- Does not contain proper names
- Contains both uppercase and lowercase characters
- Contains numbers

The following are examples of strong passwords:

- If2CoM18
- 2004AsdfLkj30
- Cb1955S21

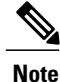

When you enable password-strength checking, the Cisco NX-OS software does not check the strength of existing passwords.

I

This command does not require a license.

**Examples** This example shows how to enable password-strength checking:

switch# **configure terminal** switch(config)# **password strength-check** This example shows how to disable password-strength checking:

switch# **configure terminal** switch(config)# **no password strength-check**

# **Related Commands**

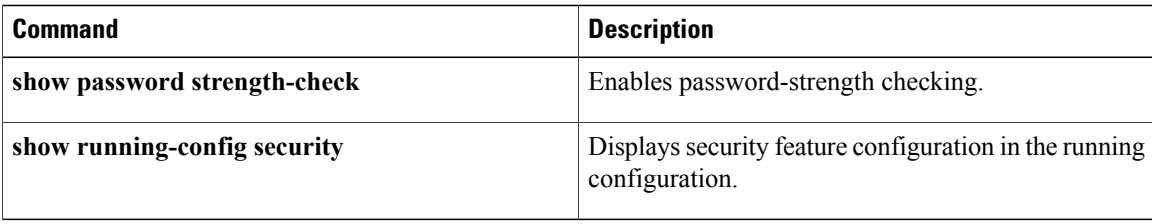

# <span id="page-4-0"></span>**periodic**

Г

To specify a time range that is active one or more times per week, use the **periodic** command. To remove a periodic time range, use the **no** form of this command.

[ *sequence-number* ] **periodic** *weekday time* **to** [ *weekday* ] *time*

**no** {*sequence-number*| **periodic** *weekday time* **to** [ *weekday* ] *time*}

[ *sequence-number* ] **periodic** *list-of-weekdays time* **to** *time*

**no** {*sequence-number*| **periodic** *list-of-weekdays time* **to** *time*}

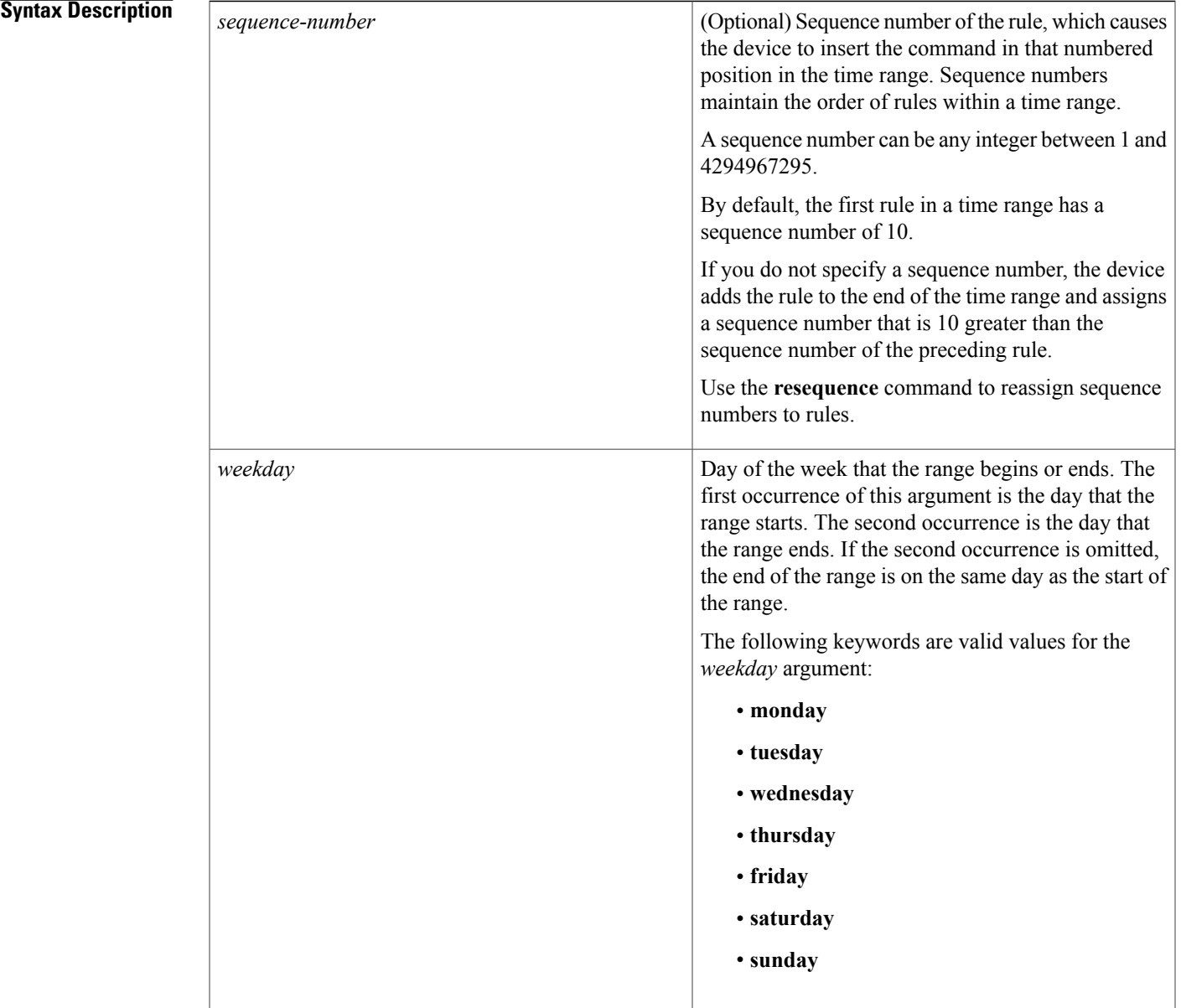

 $\mathbf I$ 

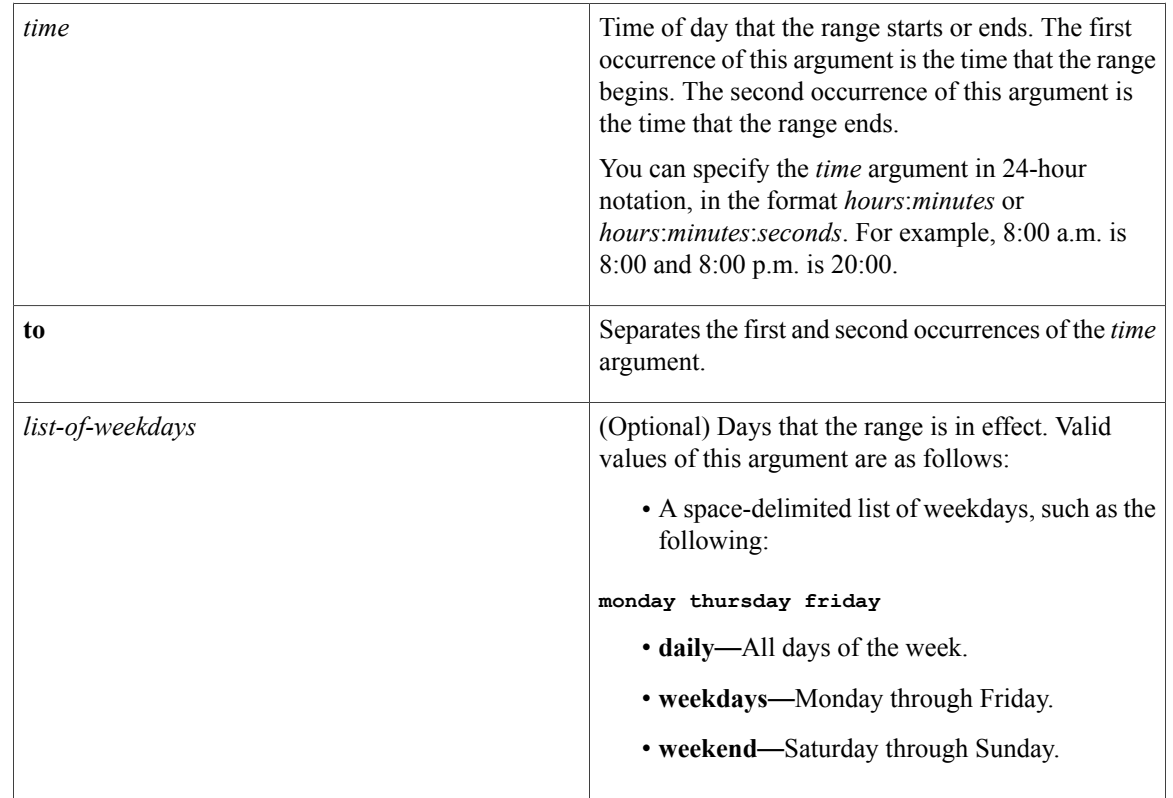

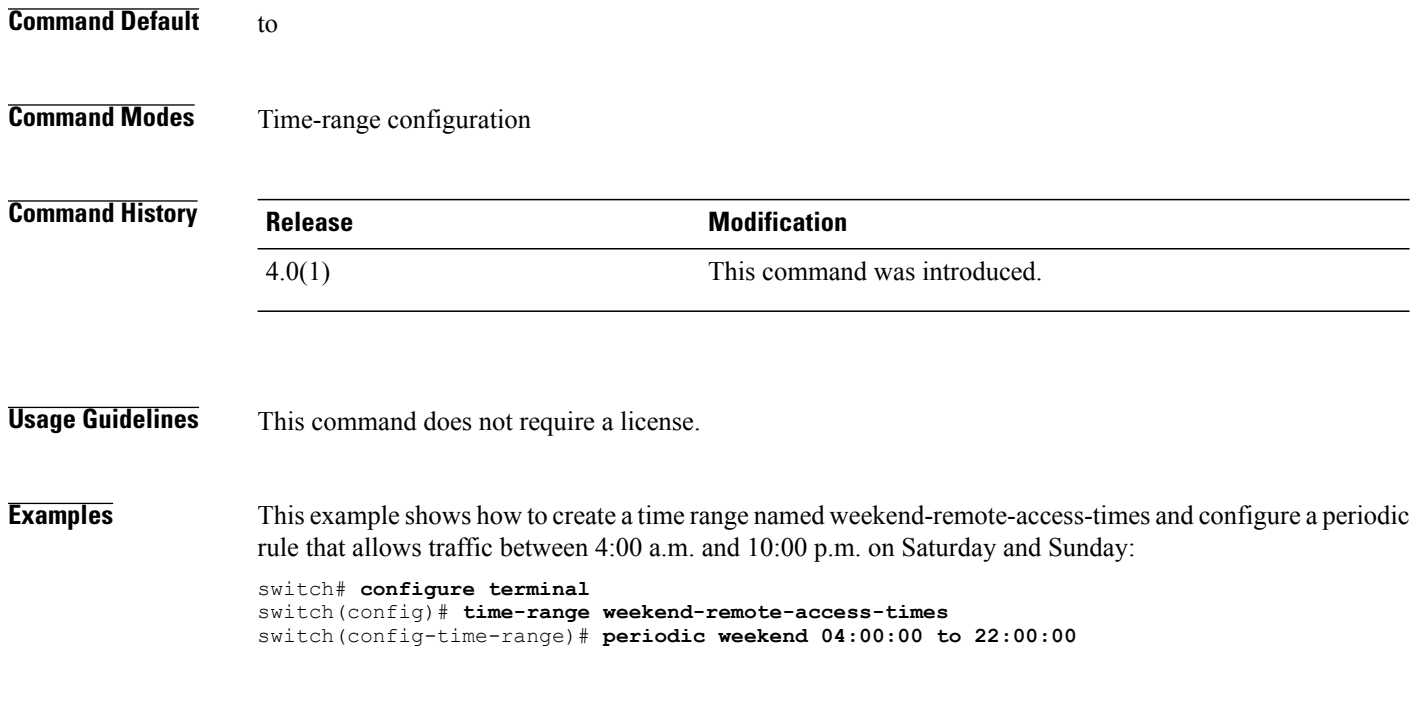

This example shows how to create a time range named mwf-evening and configure a periodic rule that allows traffic between 6:00 p.m. and 10:00 p.m. on Monday, Wednesday, and Friday:

switch# **configure terminal** switch(config)# **time-range mwf-evening** switch(config-time-range)# **periodic monday wednesday friday 18:00:00 to 22:00:00**

# **Related Commands**

Г

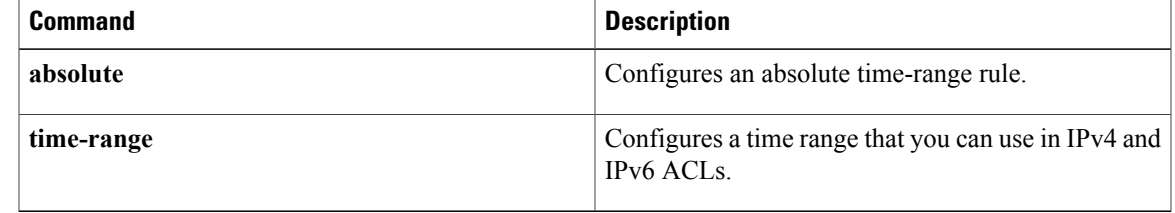

T

# <span id="page-7-0"></span>**permit (ACL)**

To enable a capture session for the access control entries (ACEs) of the access control list, use the permit command.

**permit protocol** {**"0-255"| ahp| eigrp| esp| gre| icmp| igmp| ip| nos| ospf| pcp| pim| tcp| udp**}| {**source| addrgroup| any| host**}| {**destination| addrgroup| any| eq| gt| host| lt| neq| portgroup| range**} **capture session** *session*

# **Syntax Description**

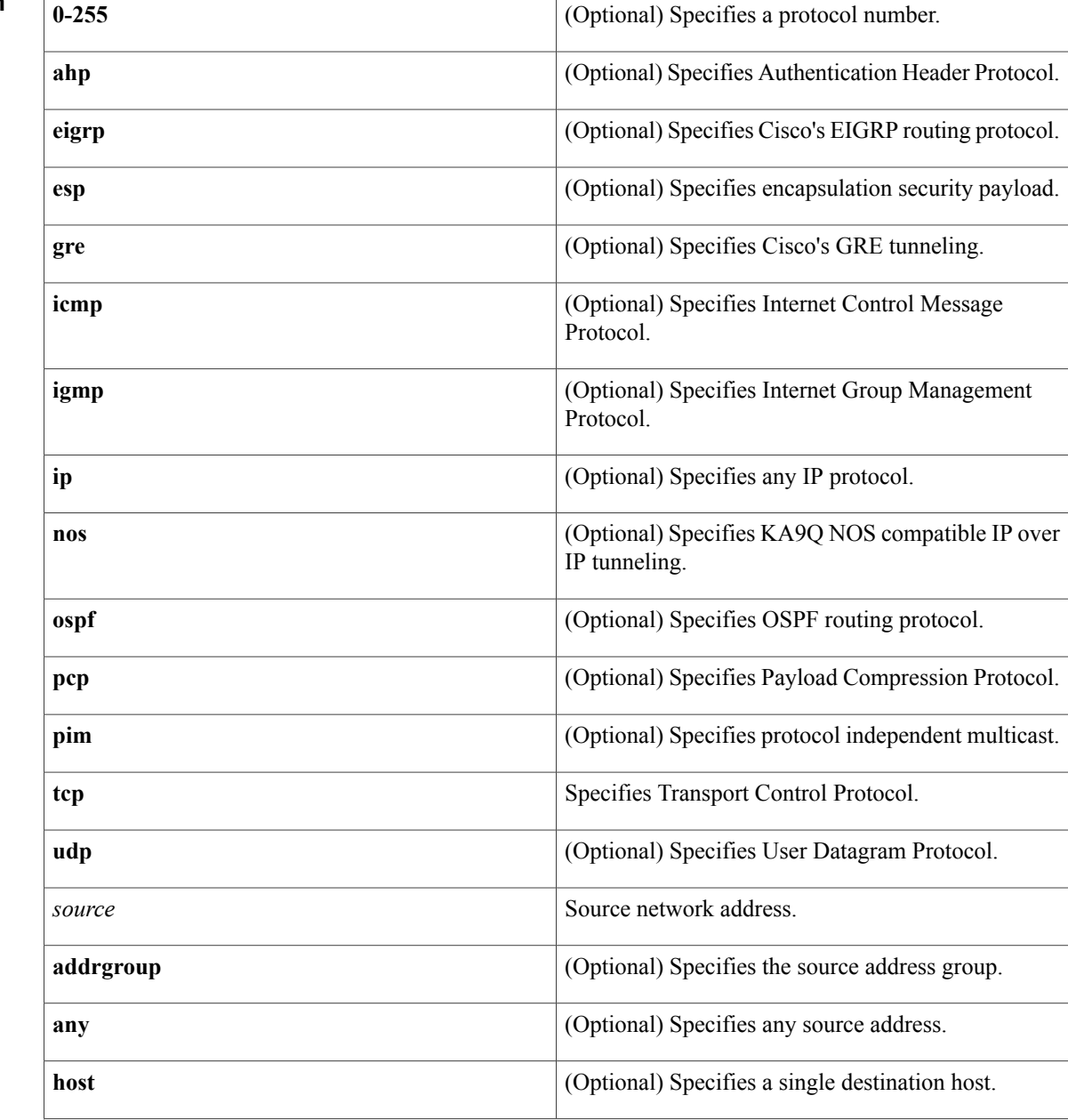

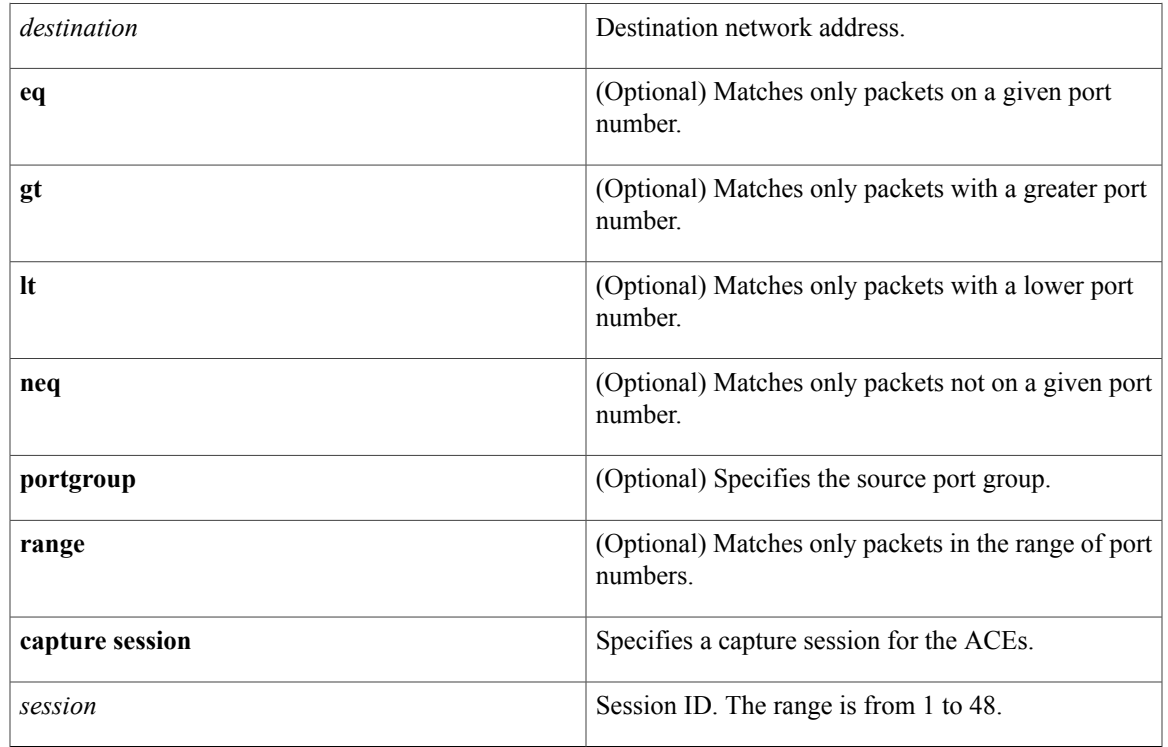

## **Command Default** None

**Command Modes** ACL configuration mode

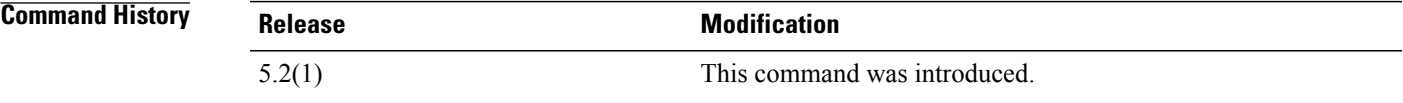

Г

**Usage Guidelines** This command does not require a license.

**Examples** This example shows how to enable a capture session for the access control entries (ACEs) of the access control list:

> switch# **configure terminal** switch(config)# **ip access-list acl-1** switch(config-acl)# **permit tcp host 10.1.1.1 any capture session 10** switch(config-acl)#

 $\overline{\phantom{a}}$ 

 $\mathbf I$ 

# **Related Commands**

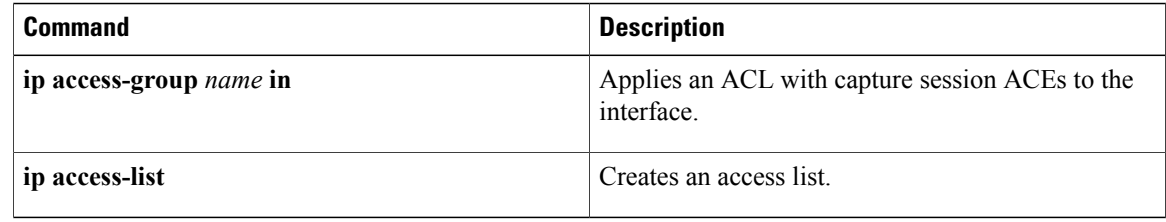

# <span id="page-10-0"></span>**permit (ARP)**

To create an ARP ACL rule that permits ARP traffic that matches its conditions, use the **permit** command. To remove a rule, use the **no** form of this command.

## **General Syntax**

[*sequence-number*]**permit ip**{**any**|**host***sender-IP*|*sender-IP sender-IP-mask*} **mac** {**any**|**host***sender-MAC*| *sender-MAC sender-MAC-mask*} **[log]**

[ *sequence-number* ] **permit request ip** {**any**| **host** *sender-IP*| *sender-IP sender-IP-mask*} **mac** {**any**| **host** *sender-MAC*| *sender-MAC sender-MAC-mask*} **[log]**

[ *sequence-number* ] **permit response ip** {**any**| **host** *sender-IP*| *sender-IP sender-IP-mask*} {**any**| **host** *target-IP*| *target-IP target-IP-mask*} **mac** {**any**| **host** *sender-MAC*| *sender-MAC sender-MAC-mask*} [**any**| **host** *target-MAC*| *target-MAC target-MAC-mask*] **[log]**

**no** *sequence-number*

**no permit ip** {**any**| **host** *sender-IP*| *sender-IP sender-IP-mask*} **mac** {**any**| **host** *sender-MAC*| *sender-MAC sender-MAC-mask*} **[log]**

**no permit request ip** {**any**| **host** *sender-IP*| *sender-IP sender-IP-mask*} **mac** {**any**| **host** *sender-MAC*| *sender-MAC sender-MAC-mask*} **[log]**

**no permit response ip** {**any**| **host** *sender-IP*| *sender-IP sender-IP-mask*} {**any**| **host** *target-IP*| *target-IP target-IP-mask*} **mac** {**any**| **host** *sender-MAC*| *sender-MAC sender-MAC-mask*} [**any**| **host** *target-MAC*| *target-MAC target-MAC-mask*] **[log]**

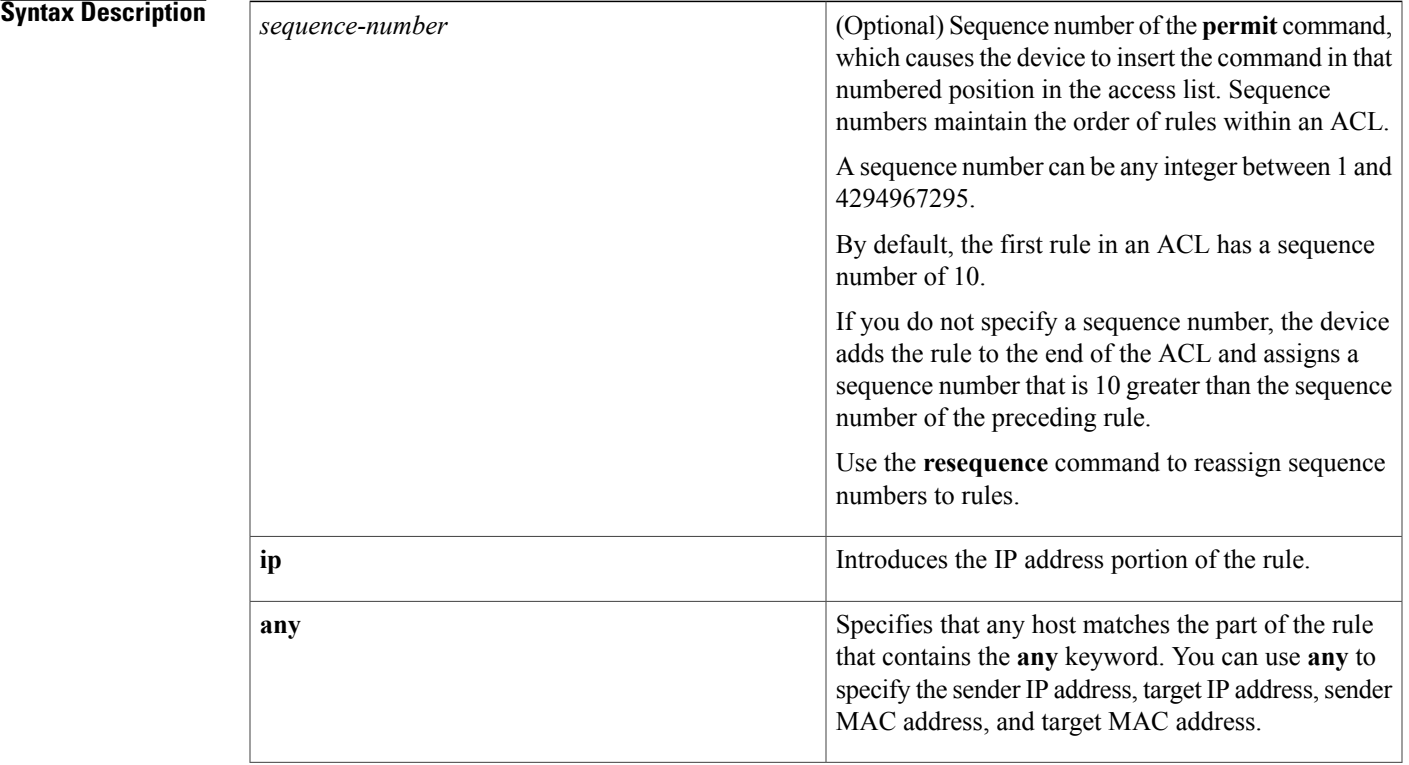

 $\mathbf I$ 

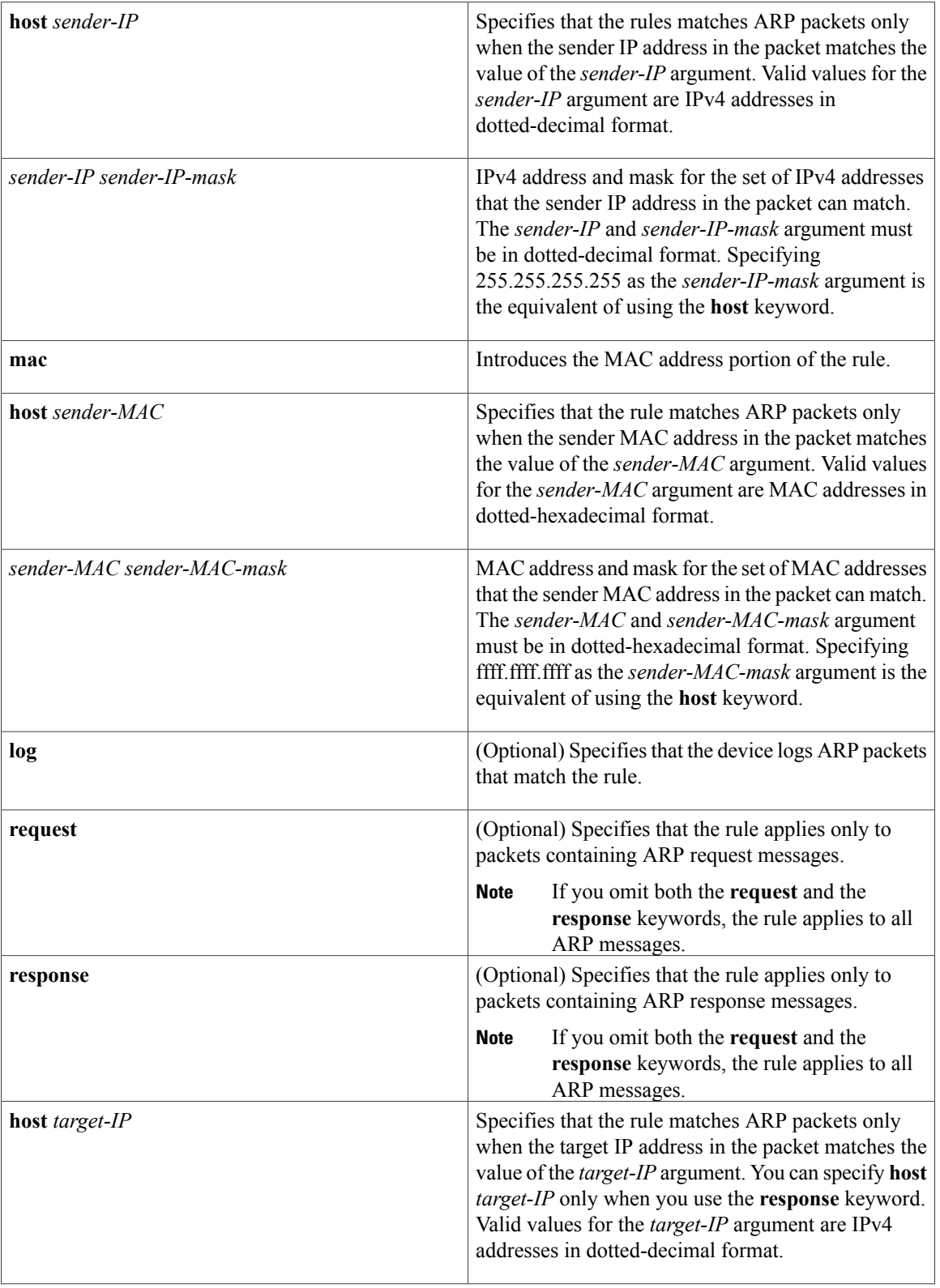

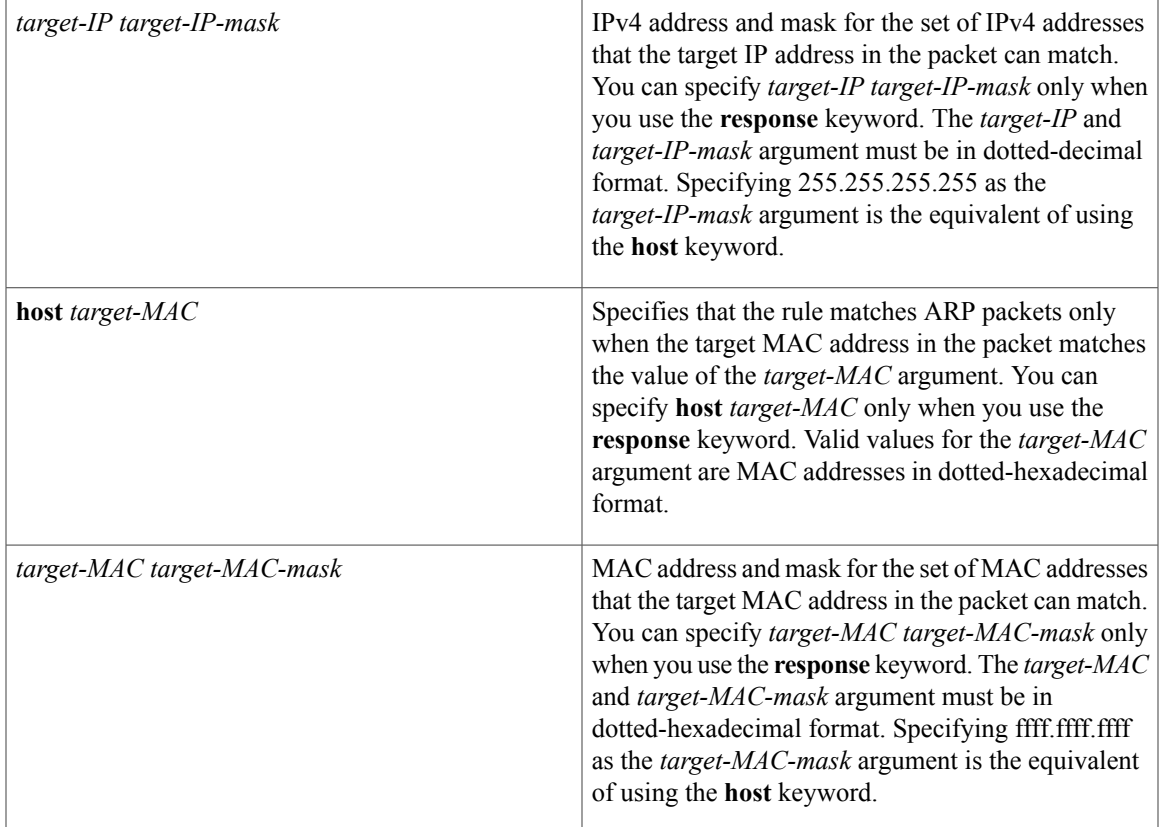

# **Command Default ip**

# **Command Modes** ARP ACL configuration

# $$

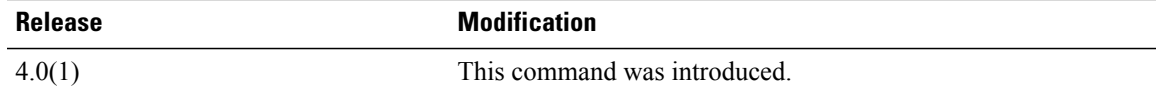

Ι

**Usage Guidelines** A newly created ARP ACL contains no rules.

If you do not specify a sequence number, the device assigns to the rule a sequence number that is 10 greater than the last rule in the ACL.

When the device applies an ARP ACL to a packet, it evaluates the packet with every rule in the ACL. The device enforces the first rule that has conditions that are satisfied by the packet. When the conditions of more than one rule are satisfied, the device enforces the rule with the lowest sequence number.

If you do not specify either the **response** or **request** keyword, the rule applies to packets that contain any ARP message.

ι

This command does not require a license.

**Examples** This example shows how to enter ARP access list configuration mode for an ARP ACL named arp-acl-01 and add a rule that permits ARP request messages that contain a sender IP address that is within the 10.32.143.0 subnet:

```
switch# configure terminal
switch(config)# arp access-list arp-acl-01
switch(config-arp-acl)# permit request ip 10.32.143.0 255.255.255.0 mac any
```
# **Related Commands**

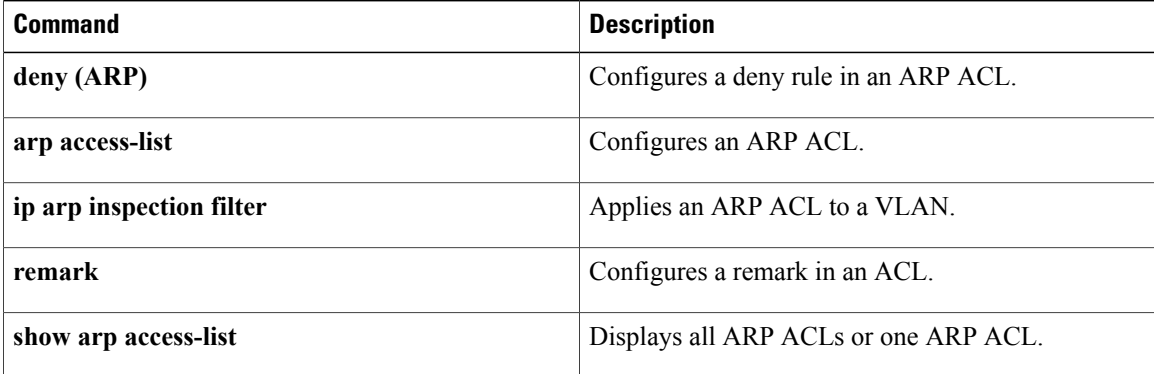

# <span id="page-14-0"></span>**permit (IPv4)**

To create an IPv4 access control list (ACL) rule that permits traffic matching its conditions, use the **permit** command. To remove a rule, use the **no** form of this command.

### **General Syntax**

[ *sequence-number* ] **permit** *protocol source destination* [**dscp** *dscp*| **precedence** *precedence*] **[fragments] [log]** [**time-range** *time-range-name*] [**packet-length** *operator packet-length* [ *packet-length* ]]

**no permit** *protocol source destination* [**dscp** *dscp*| **precedence** *precedence*] **[fragments] [log]** [**time-range** *time-range-name*] [**packet-length** *operator packet-length* [ *packet-length* ]]

**no** *sequence-number*

### **Internet Control Message Protocol**

[ *sequence-number* ] **permit icmp** *source destination* [*icmp-message*| *icmp-type* [ *icmp-code* ]] [**dscp** *dscp*| **precedence** *precedence*] **[fragments] [log]** [**time-range** *time-range-name*] [**packet-length** *operator packet-length* [ *packet-length* ]]

### **Internet Group Management Protocol**

[ *sequence-number* ] **permit igmp** *source destination* [ *igmp-message* ] [**dscp** *dscp*| **precedence** *precedence*] **[fragments] [log]** [**time-range** *time-range-name*] [**packet-length** *operator packet-length* [ *packet-length* ]]

### **Internet Protocol v4**

[ *sequence-number* ] **permit ip** *source destination* [**dscp** *dscp*| **precedence** *precedence*] **[fragments] [log]** [**time-range** *time-range-name*] [**packet-length** *operator packet-length* [ *packet-length* ]]

## **Transmission Control Protocol**

[ *sequence-number* ] **permit tcp** *source* [*operator port* [ *port* ]| **portgroup** *portgroup*] *destination* [*operator port* [ *port* ]| **portgroup** *portgroup*] [**dscp** *dscp*| **precedence** *precedence*] **[fragments] [log]** [**time-range** *time-range-name*] [ *flags* ] **[established]** [**packet-length** *operator packet-length* [ *packet-length* ]]

### **User Datagram Protocol**

[ *sequence-number* ] **permit udp** *source* [*operator port* [ *port* ]| **portgroup** *portgroup*] *destination* [*operator port* [ *port* ]| **portgroup** *portgroup*] [**dscp** *dscp*| **precedence** *precedence*] **[fragments] [log]** [**time-range** *time-range-name*] [**packet-length** *operator packet-length* [ *packet-length* ]]

I

# **Syntax Description**

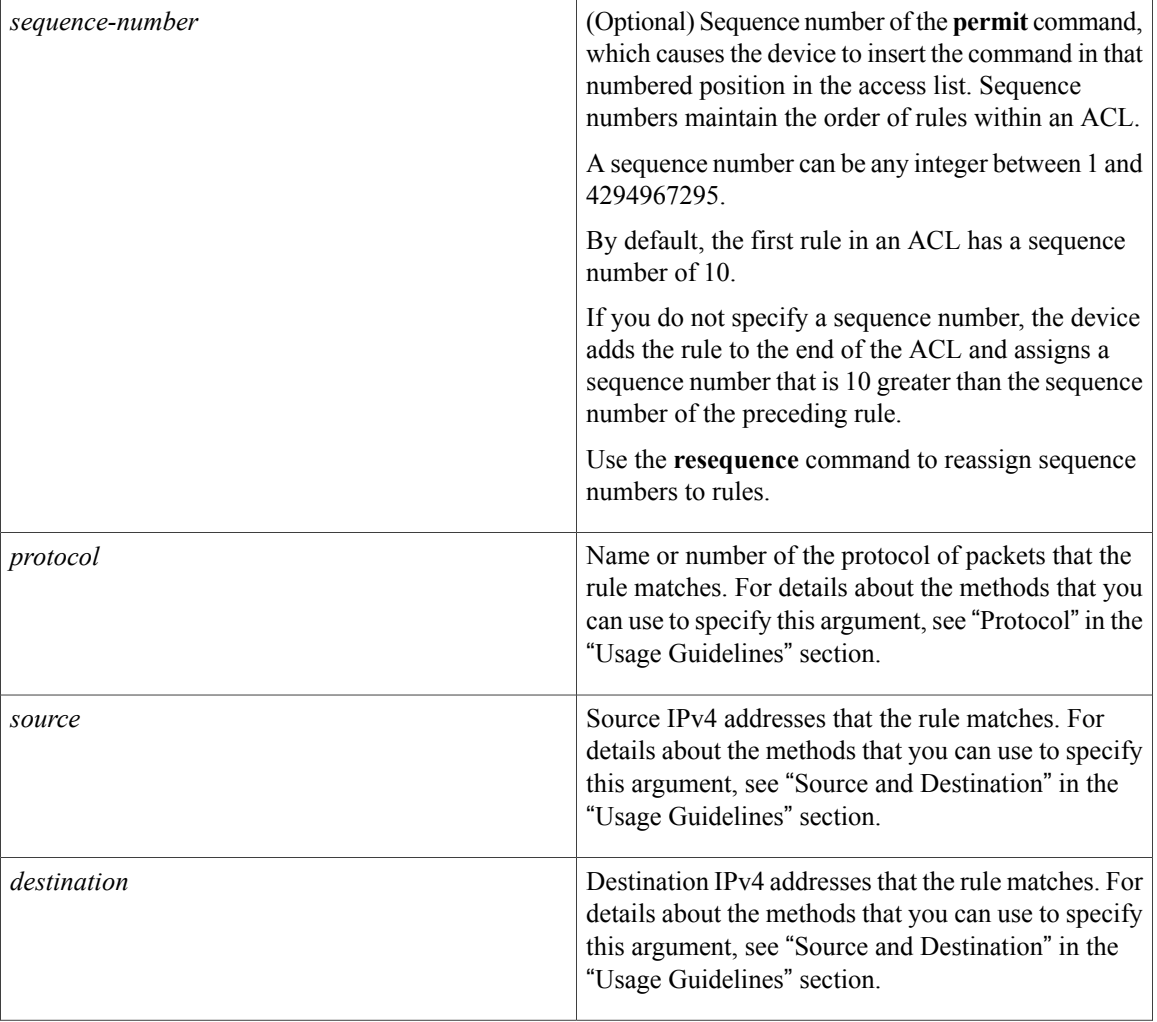

 $\mathbf{I}$ 

**dscp** *dscp*

(Optional) Specifies that the rule matches only those packets with the specified 6-bit differentiated services value in the DSCP field of the IP header. The *dscp* argument can be one of the following numbers or keywords:

- 0–63—The decimal equivalent of the 6 bits of the DSCP field. For example, if you specify 10, the rule matches only those packets that have the following bits in the DSCP field: 001010.
- **af11**—Assured Forwarding (AF) class 1, low drop probability (001010)
- **af12—AF** class 1, medium drop probability (001100)
- **af13**—AF class 1, high drop probability (001110)
- **af21**—AF class 2, low drop probability (010010)
- **af22**—AF class 2, medium drop probability (010100)
- **af23**—AF class 2, high drop probability (010110)
- **af31**—AF class 3, low drop probability (011010)
- **af32**—AF class 3, medium drop probability (011100)
- **af33**—AF class 3, high drop probability (011110)
- **af41**—AF class 4, low drop probability (100010)
- **af42**—AF class 4, medium drop probability (100100)
- **af43**—AF class 4, high drop probability (100110)
- **cs1**—Class-selector (CS) 1, precedence 1 (001000)
- **cs2**—CS2, precedence 2 (010000)
- **cs3**—CS3, precedence 3 (011000)
- **cs4**—CS4, precedence 4 (100000)
- **cs5**—CS5, precedence 5 (101000)
- **cs6**—CS6, precedence 6 (110000)

 $\mathbf{I}$ 

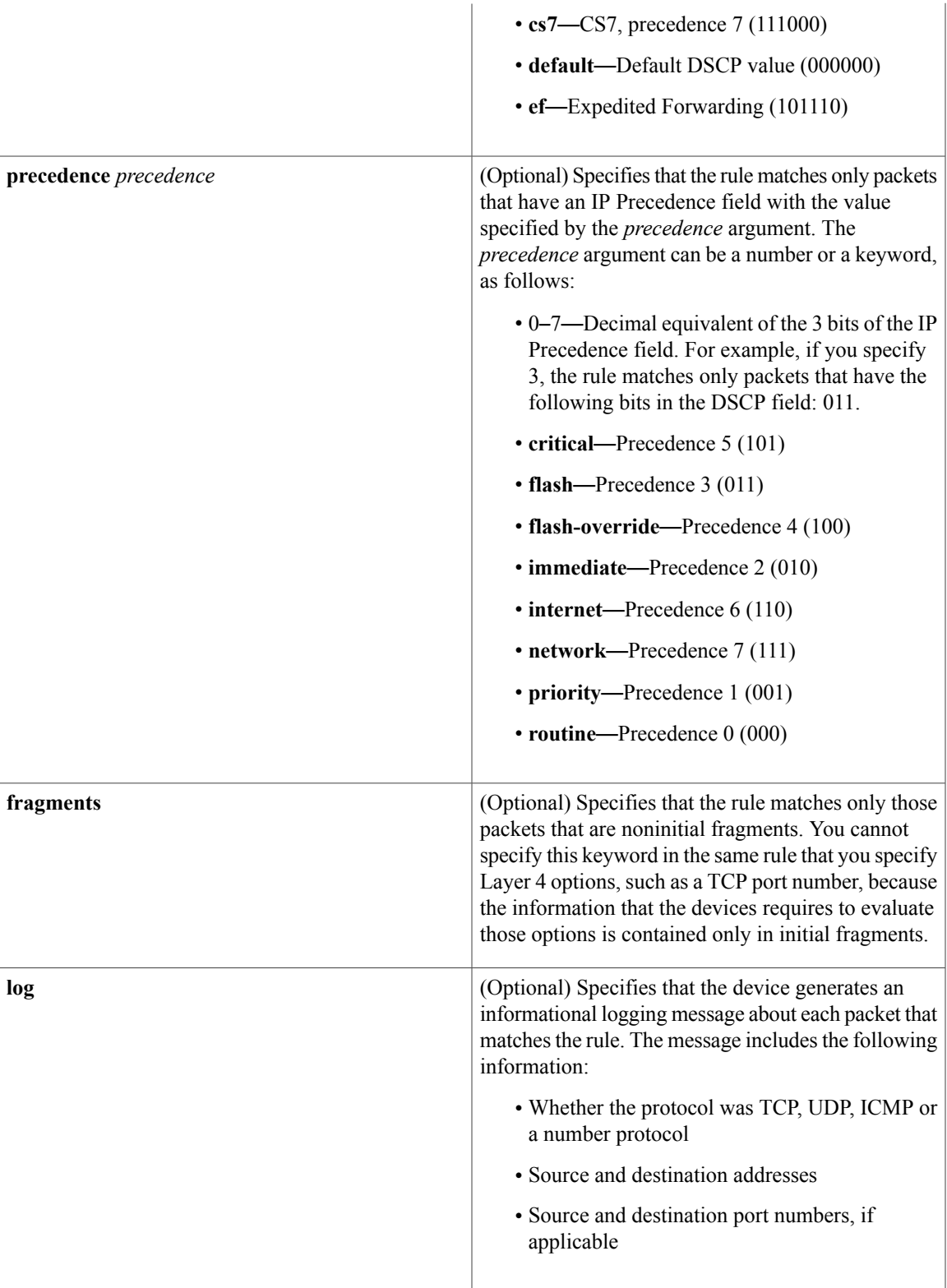

I

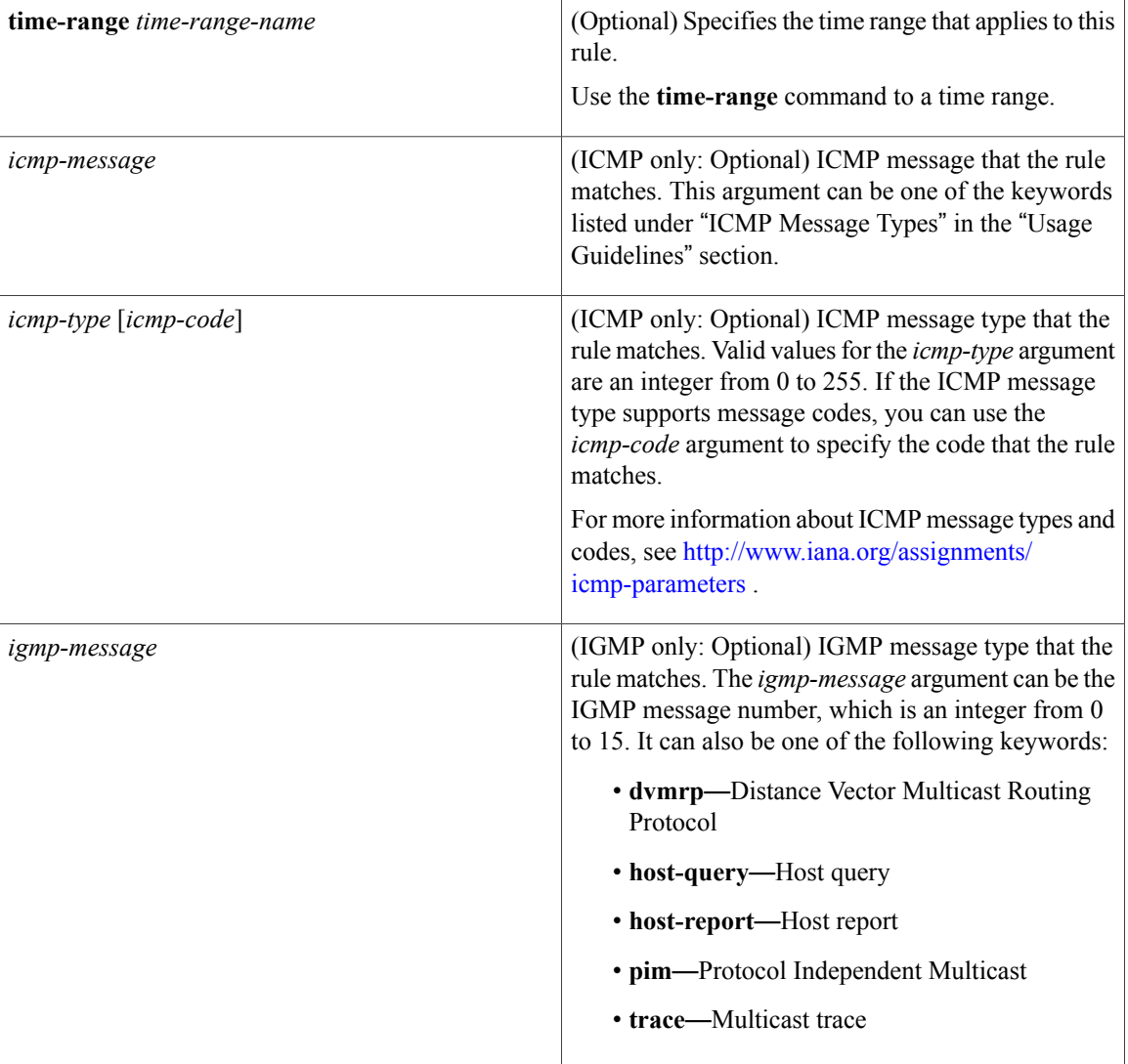

 $\mathbf{I}$ 

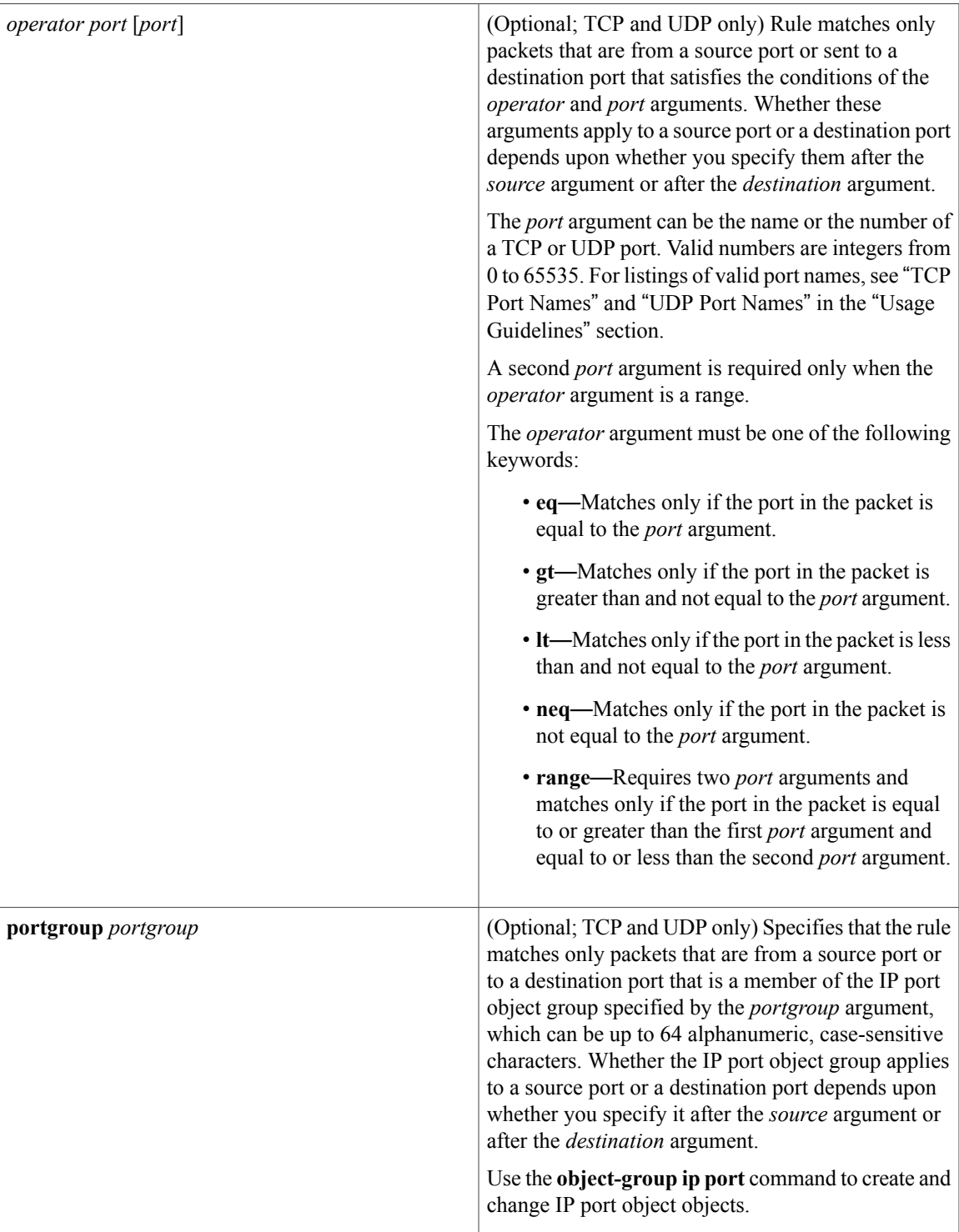

T

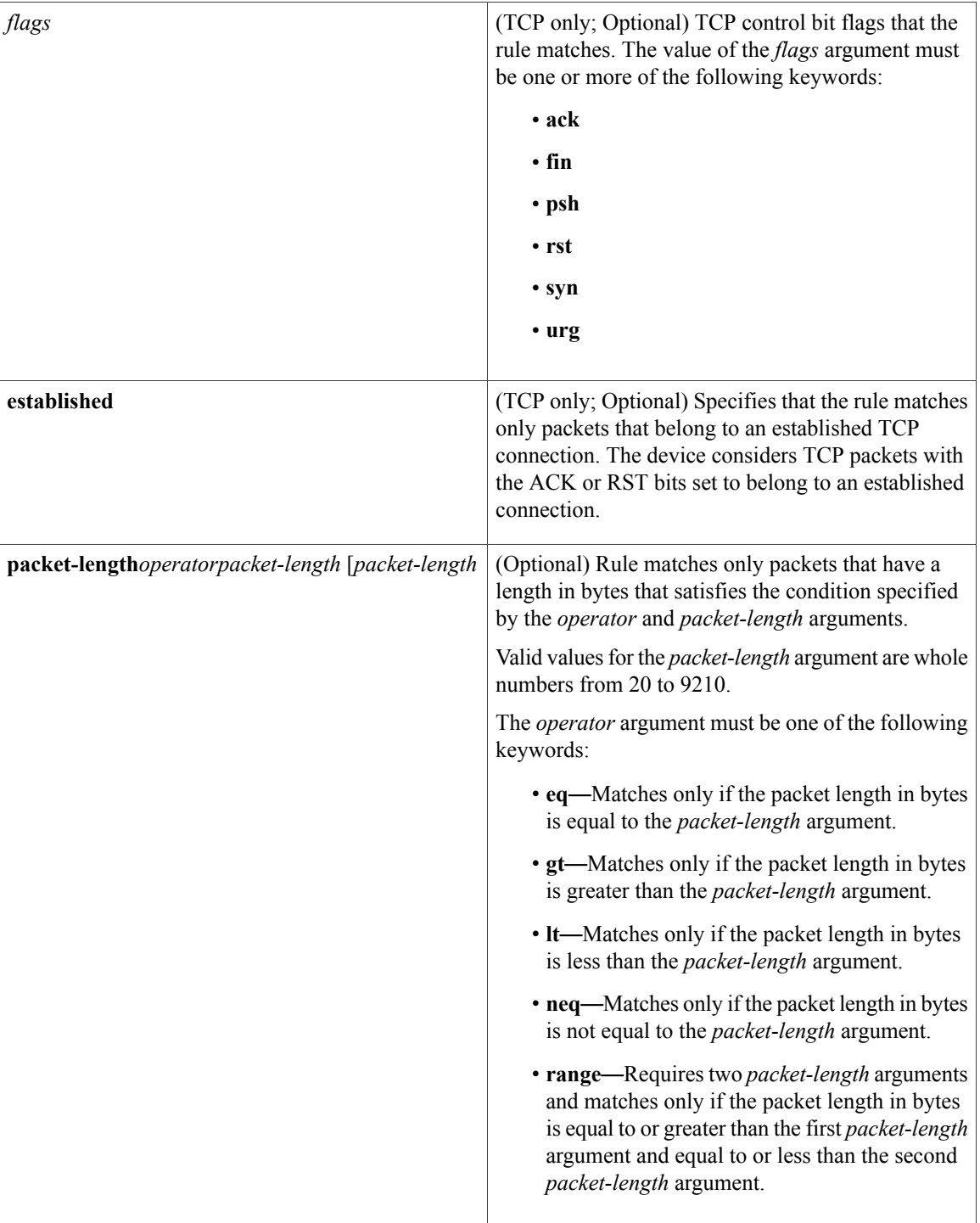

**Command Default** A newly created IPv4 ACL contains no rules.

If you do not specify a sequence number, the device assigns to the rule a sequence number that is 10 greater than the last rule in the ACL.

# **Command Modes** IPv4 ACL configuration

## *Command History*

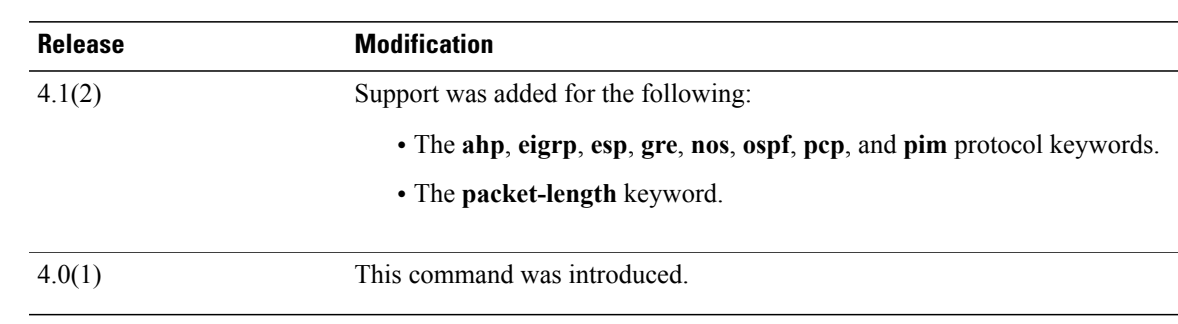

**Usage Guidelines** When the device applies an IPv4 ACL to a packet, it evaluates the packet with every rule in the ACL. The device enforces the first rule that has conditions that are satisfied by the packet. When the conditions of more than one rule are satisfied, the device enforces the rule with the lowest sequence number.

This command does not require a license.

### **Protocol**

You can specify the protocol of packets that the rule applies to by the protocol name or the number of the protocol. If you want the rule to apply to all IPv4 traffic, use the **ip** keyword.

The protocol keyword that you specify affects the additional keywords and arguments that are available. Unless otherwise specified, only the other keywords that apply to all IPv4 protocols are available. Those keywords include the following:

- ◦**dscp**
	- ◦**fragments**
	- ◦**log**
	- ◦**packet-length**
	- ◦**precedence**
	- ◦**time-range**

Valid protocol numbers are from 0 to 255.

Valid protocol names are the following keywords:

- **ahp—Specifies that the rule applies to authentication header protocol (AHP) traffic only.**
- **eigrp**—Specifies that the rule applies to Enhanced Interior Gateway Routing Protocol (EIGRP) traffic only.
- **esp**—Specifies that the rule applies to Encapsulating Security Protocol (ESP) traffic only.
- **gre**—Specifies that the rule applies to General Routing Encapsulation (GRE) traffic only.
- **icmp—Specifies that the rule applies to ICMP traffic only. When you use this keyword, the** *icmp-message* argument is available, in addition to the keywords that are available for all valid values of the *protocol* argument.
- **igmp**—Specifies that the rule applies to IGMP traffic only. When you use this keyword, the *igmp-type* argument is available, in addition to the keywords that are available for all valid values of the *protocol* argument.
- **ip**—Specifies that the rule applies to all IPv4 traffic.
- **nos**—Specifies that the rule applies to KA9Q NOS-compatible IP-over-IP tunneling traffic only.
- **ospf**—Specifies that the rule applies to Open Shortest Path First (OSPF) traffic only.
- **pcp**—Specifies that the rule applies to payload compression protocol (PCP) traffic only.
- **pim**—Specifies that the rule applies to protocol-independent multicast (PIM) traffic only.
- **tcp**—Specifies that the rule applies to TCP traffic only. When you use this keyword, the *flags* and *operator* arguments and the **portgroup** and **established** keywords are available, in addition to the keywords that are available for all valid values of the *protocol* argument.
- **udp**—Specifies that the rule applies to UDP traffic only. When you use this keyword, the *operator* argument and the **portgroup** keyword are available, in addition to the keywords that are available for all valid values of the *protocol* argument.

## **Source and Destination**

You can specify the *source* and *destination* arguments in one of several ways. In each rule, the method you use to specify one of these arguments does not affect how you specify the other. When you configure a rule, use the following methods to specify the *source* and *destination* arguments:

• IP address group object—You can use an IPv4 address group object to specify a *source* or *destination* argument. Use the **object-group ip address** command to create and change IPv4 address group objects. The syntax is as follows:

### **addrgroup**

### address-group-name

The following example shows how to use an IPv4 address object group named lab-gateway-svrs to specify the *destination* argument:

switch(config-acl)# **permit ip any addrgroup lab-gateway-svrs**

• Address and network wildcard—You can use an IPv4 address followed by a network wildcard to specify a host or a network as a source or destination. The syntax is as follows:

### IPv4-address network-wildcard

The following example shows how to specify the *source* argument with the IPv4 address and network wildcard for the 192.168.67.0 subnet:

switch(config-acl)# **permit tcp 192.168.67.0 0.0.0.255 any**

• Address and variable-length subnet mask—You can use an IPv4 address followed by a variable-length subnet mask (VLSM) to specify a host or a network as a source or destination. The syntax is as follows:

IPv4-address/prefix-len

The following example shows how to specify the *source* argument with the IPv4 address and VLSM for the 192.168.67.0 subnet:

switch(config-acl)# **permit udp 192.168.67.0/24 any**

• Host address—You can use the **host** keyword and an IPv4 address to specify a host as a source or destination. The syntax is as follows:

**host** IPv4-address

This syntax is equivalent to *IPv4-address*/32 and *IPv4-address* 0.0.0.0.

The following example shows how to specify the *source* argument with the **host** keyword and the 192.168.67.132 IPv4 address:

switch(config-acl)# **permit icmp host 192.168.67.132 any**

• Any address—You can use the **any** keyword to specify that a source or destination is any IPv4 address. For examples of the use of the **any** keyword, see the examples in this section. Each example shows how to specify a source or destination by using the **any** keyword.

### **ICMP Message Types**

The *icmp-message* argument can be one of the following keywords:

- **administratively-prohibited**—Administratively prohibited
- **alternate-address**—Alternate address
- **conversion-error**—Datagram conversion
- **dod-host-prohibited**—Host prohibited
- **dod-net-prohibited**—Net prohibited
- **echo**—Echo (ping)
- **echo-reply**—Echo reply
- **general-parameter-problem**—Parameter problem
- **host-isolated**—Host isolated
- **host-precedence-unreachable**—Host unreachable for precedence
- **host-redirect**—Host redirect
- **host-tos-redirect**—Host redirect for ToS
- **host-tos-unreachable**—Host unreachable for ToS
- **host-unknown**—Host unknown
- **host-unreachable**—Host unreachable
- **information-reply**—Information replies
- **information-request**—Information requests
- **mask-reply**—Mask replies
- **mask-request**—Mask requests
- **mobile-redirect**—Mobile host redirect
- **net-redirect**—Network redirect
- **net-tos-redirect**—Net redirect for ToS
- **net-tos-unreachable**—Network unreachable for ToS
- **net-unreachable**—Net unreachable
- **network-unknown**—Network unknown
- **no-room-for-option**—Parameter required but no room
- **option-missing**—Parameter required but not present
- **packet-too-big**—Fragmentation needed and DF set
- **parameter-problem**—All parameter problems
- **port-unreachable**—Port unreachable
- **precedence-unreachable**—Precedence cutoff
- **protocol-unreachable**—Protocol unreachable
- **reassembly-timeout**—Reassembly timeout
- **redirect**—All redirects
- **router-advertisement**—Router discovery advertisements
- **router-solicitation**—Router discovery solicitations
- **source-quench**—Source quenches
- **source-route-failed**—Source route failed
- **time-exceeded**—All time exceeded messages
- **timestamp-reply**—Timestamp replies
- **timestamp-request**—Timestamp requests
- **traceroute**—Traceroute
- **ttl-exceeded**—TTL exceeded
- **unreachable**—All unreachables

## **TCP Port Names**

When you specify the *protocol* argument as **tcp**, the *port* argument can be a TCP port number, which is an integer from 0 to 65535. It can also be one of the following keywords:

**bgp**—Border Gateway Protocol (179) **chargen**—Character generator (19) **cmd**—Remote commands (rcmd, 514) **daytime**—Daytime (13) **discard**—Discard (9) **domain**—Domain Name Service (53)

**drip**—Dynamic Routing Information Protocol (3949)

**echo**—Echo (7)

**exec**—Exec (rsh, 512)

**finger**—Finger (79)

**ftp**—File Transfer Protocol (21)

**ftp-data**—FTP data connections (20)

**gopher**—Gopher (7)

**hostname**—NIC hostname server (11)

**ident**—Ident Protocol (113)

**irc**—Internet Relay Chat (194)

**klogin**—Kerberos login (543)

**kshell**—Kerberos shell (544)

**login**—Login (rlogin, 513)

**lpd**—Printer service (515)

**nntp**—Network News Transport Protocol (119)

**pim-auto-rp**—PIM Auto-RP (496)

**pop2**—Post Office Protocol v2 (19)

**pop3**—Post Office Protocol v3 (11)

**smtp**—Simple Mail Transport Protocol (25)

**sunrpc**—Sun Remote Procedure Call (111)

**tacacs**—TAC Access Control System (49)

**talk**—Talk (517)

**telnet**—Telnet (23)

**time**—Time (37)

**uucp**—UNIX-to-UNIX Copy Program (54)

**whois**—WHOIS/NICNAME (43)

**www**—World Wide Web (HTTP, 80)

### **UDP Port Names**

When you specify the *protocol* argument as **udp**, the *port* argument can be a UDP port number, which is an integer from 0 to 65535. It can also be one of the following keywords:

**biff**—Biff (mail notification, comsat, 512)

**bootpc**—Bootstrap Protocol (BOOTP) client (68)

**bootps**—Bootstrap Protocol (BOOTP) server (67)

**discard**—Discard (9)

**dnsix**—DNSIX security protocol auditing (195)

**domain**—Domain Name Service (DNS, 53)

**echo**—Echo (7) **isakmp—Internet Security Association and Key Management Protocol (5) mobile-ip**—Mobile IP registration (434) **nameserver**—IEN116 name service (obsolete, 42) **netbios-dgm**—NetBIOS datagram service (138) **netbios-ns**—NetBIOS name service (137) **netbios-ss**—NetBIOS session service (139) **non500-isakmp**—Internet Security Association and Key Management Protocol (45) **ntp**—Network Time Protocol (123) **pim-auto-rp**—PIM Auto-RP (496) **rip**—Routing Information Protocol (router, in.routed, 52) **snmp**—Simple Network Management Protocol (161) **snmptrap**—SNMP Traps (162) **sunrpc**—Sun Remote Procedure Call (111) **syslog**—System Logger (514) **tacacs**—TAC Access Control System (49) **talk**—Talk (517) **tftp**—Trivial File Transfer Protocol (69) **time**—Time (37) **who**—Who service (rwho, 513) **xdmcp**—X Display Manager Control Protocol (177) **Examples** This example shows how to configure an IPv4 ACL named acl-lab-01 with rules permitting all TCP and UDP traffic from the 10.23.0.0 and 192.168.37.0 networks to the 10.176.0.0 network: switch# **configure terminal** switch(config)# **ip access-list acl-lab-01** switch(config-acl)# **permit tcp 10.23.0.0/16 10.176.0.0/16** switch(config-acl)# **permit udp 10.23.0.0/16 10.176.0.0/16** switch(config-acl)# **permit tcp 192.168.37.0/16 10.176.0.0/16**

> This example shows how to configure an IPv4 ACL named acl-eng-to-marketing with a rule that permits all IP traffic from an IP-address object group named eng\_workstations to an IP-address object group named marketing group:

```
switch# configure terminal
switch(config)# ip access-list acl-eng-to-marketing
switch(config-acl)# permit ip addrgroup eng_workstations addrgroup marketing_group
```
switch(config-acl)# **permit udp 192.168.37.0/16 10.176.0.0/16**

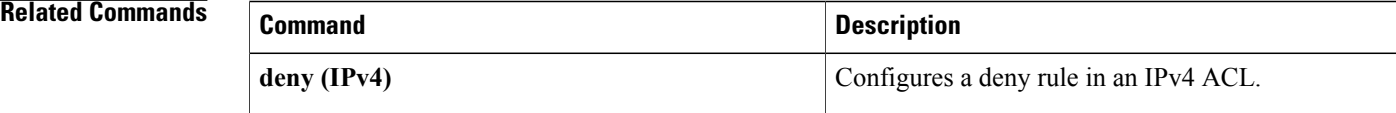

 $\mathbf I$ 

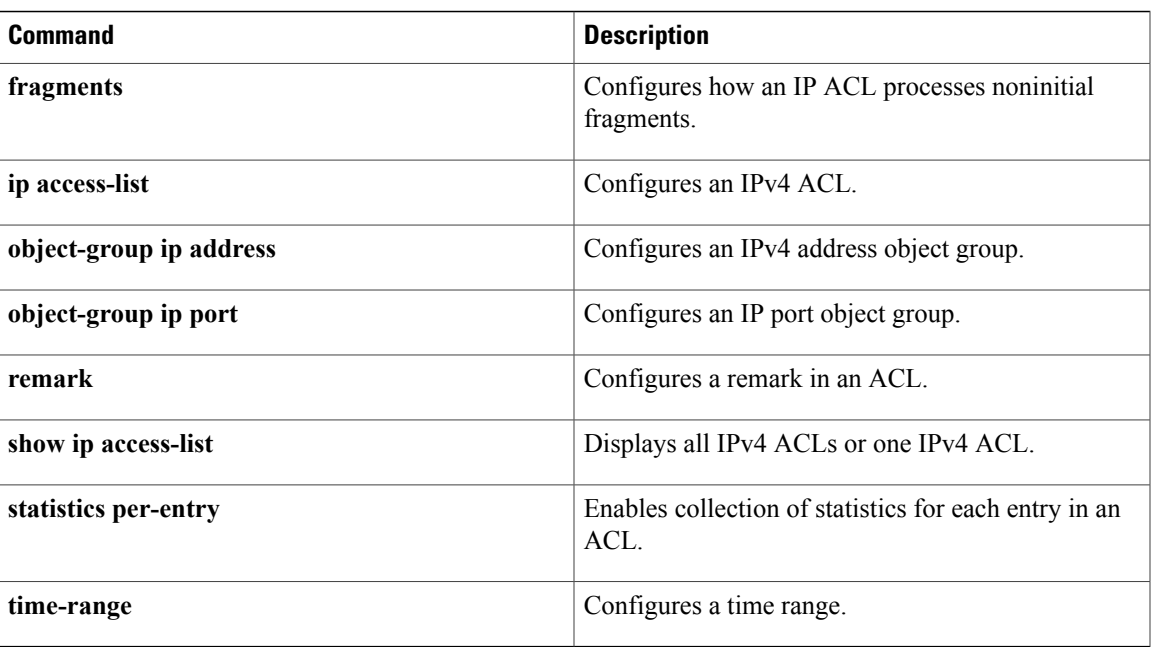

# <span id="page-29-0"></span>**permit (IPv6)**

To create an IPv6 ACL rule that permits traffic matching its conditions, use the **permit** command. To remove a rule, use the **no** form of this command.

### **General Syntax**

[*sequence-number*]**permit** *protocolsource destination* [**dscp***dscp*] [**flow-label** *flow-label-value*] **[fragments] [log]** [**time-range** *time-range-name*] [**packet-length** *operator packet-length* [ *packet-length* ]]

**nopermit** *protocolsource destination* [**dscp***dscp*] [**flow-label** *flow-label-value*] **[fragments] [log]** [**time-range** *time-range-name*] [**packet-length** *operator packet-length* [ *packet-length* ]]

**no** *sequence-number*

### **Internet Control Message Protocol**

[*sequence-number***|no**]**permit icmp***source destination* [*icmp-message*| *icmp-type* [ *icmp-code* ]] [**dscp***dscp*] [**flow-label** *flow-label-value*] **[fragments] [log]** [**time-range** *time-range-name*] [**packet-length** *operator packet-length* [ *packet-length* ]]

### **Internet Protocol v6**

[ *sequence-number* ] **permit ipv6** *source destination* [**dscp** *dscp*] [**flow-label** *flow-label-value*] **[fragments] [log]** [**time-range** *time-range-name*] [**packet-length** *operator packet-length* [ *packet-length* ]]

### **Stream Control Transmission Protocol**

[*sequence-number***|no**]**permitsctp***source* [*operator port* [ *port* ]|**portgroup***portgroup*] *destination* [*operator port* [ *port* ]|**portgroup***portgroup*] [**dscp***dscp*] [**flow-label** *flow-label-value*] **[fragments] [log]** [**time-range** *time-range-name*] [**packet-length** *operator packet-length* [ *packet-length* ]]

### **Transmission Control Protocol**

[ *sequence-number* ] **permit tcp** *source* [*operator port* [ *port* ]| **portgroup** *portgroup*] *destination* [*operator port* [ *port* ]|**portgroup***portgroup*] [**dscp***dscp*] [**flow-label** *flow-label-value*] **[fragments] [log]** [**time-range** *time-range-name*] [ *flags* ] **[established]** [**packet-length** *operator packet-length* [ *packet-length* ]]

### **User Datagram Protocol**

[*sequence-number***|no**]**permitudp***source* [*operator port* [ *port* ]|**portgroup***portgroup*] *destination* [*operator port* [ *port* ]|**portgroup***portgroup*] [**dscp***dscp*] [**flow-label** *flow-label-value*] **[fragments] [log]** [**time-range** *time-range-name*] [**packet-length** *operator packet-length* [ *packet-length* ]]

# **Syntax Description**

 $\mathbf I$ 

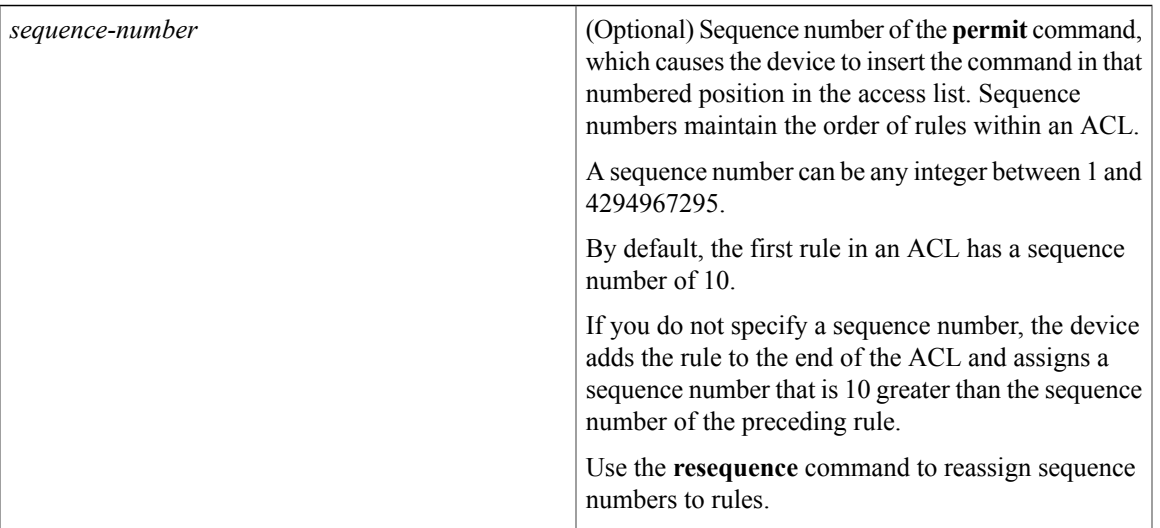

 $\overline{\phantom{a}}$ 

I

*protocol*

Name or number of the protocol of packets that the rule matches. Valid numbers are from 0 to 255. Valid protocol names are the following keywords:

- **ahp**—Specifies that the rule applies to Authentication Header Protocol (AHP) traffic only . When you use this keyword, only the other keywords and arguments that apply to all IPv6 protocols are available.
- **esp** —Specifies that the rule applies to Encapsulating Security Payload (ESP) traffic only . When you use this keyword, only the other keywords and arguments that apply to all IPv6 protocols are available.
- **icmp** —Specifies that the rule applies to ICMP traffic only . When you use this keyword, the *icmp-message* argument is available, in addition to the keywords that are available for all valid values of the *protocol* argument.
- **ipv6** —Specifies that the rule applies to all IPv6 traffic. When you use this keyword, only the other keywords and arguments that apply to all IPv6 protocols are available.
- **pcp** —Specifies that the rule applies to Payload Compression Protocol (PCP) traffic only. When you use this keyword, only the other keywords and arguments that apply to all IPv6 protocols are available.
- **sctp** —Specifies that the rule applies to Stream Control Transmission Protocol (SCTP) traffic only . When you use this keyword, the *operator* argument and the **portgroup** keyword are available, in addition to the keywords that are available for all valid values of the *protocol* argument.
- **tcp** —Specifies that the rule applies to TCP traffic only . When you use this keyword, the *flags* and *operator* arguments and the **portgroup** and **established** keywords are available, in addition to the keywords that are available for all valid values of the *protocol* argument.
- **udp** —Specifies that the rule applies to UDP traffic only . When you use this keyword, the *operator* argument and the**portgroup**keyword are available, in addition to the keywords that are available for all valid values of the *protocol*

I

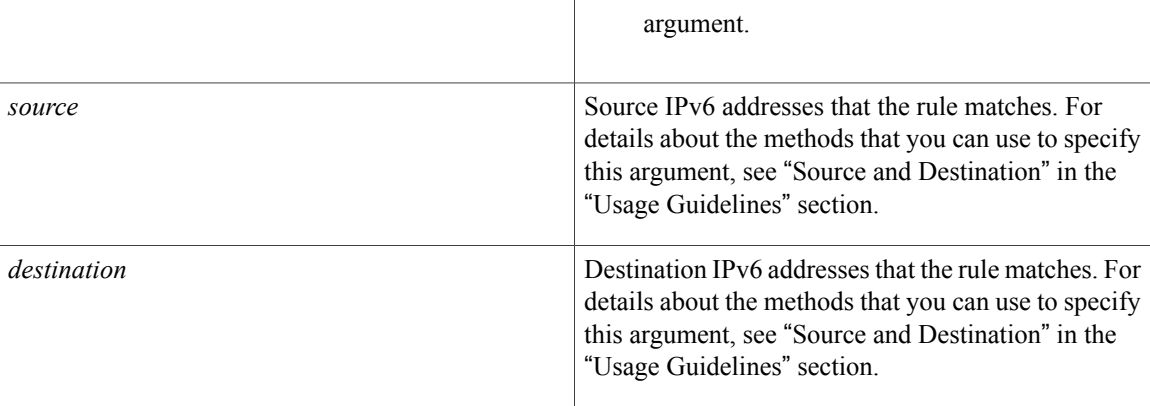

 $\mathbf{I}$ 

**dscp** *dscp*

(Optional) Specifies that the rule matches only packets with the specified 6-bit differentiated services value in the DSCP field of the IPv6 header. The *dscp* argument can be one of the following numbers or keywords:

- 0–63—The decimal equivalent of the 6 bits of the DSCP field. For example, if you specify 10, the rule matches only packets that have the following bits in the DSCP field: 001010.
- **af11**—Assured Forwarding (AF) class 1, low drop probability (001010)
- **af12—AF** class 1, medium drop probability (001100)
- **af13**—AF class 1, high drop probability (001110)
- **af21**—AF class 2, low drop probability (010010)
- **af22**—AF class 2, medium drop probability (010100)
- **af23**—AF class 2, high drop probability (010110)
- **af31**—AF class 3, low drop probability (011010)
- **af32**—AF class 3, medium drop probability (011100)
- **af33**—AF class 3, high drop probability (011110)
- **af41**—AF class 4, low drop probability (100010)
- **af42**—AF class 4, medium drop probability (100100)
- **af43**—AF class 4, high drop probability (100110)
- **cs1**—Class-selector (CS) 1, precedence 1 (001000)
- **cs2**—CS2, precedence 2 (010000)
- **cs3**—CS3, precedence 3 (011000)
- **cs4**—CS4, precedence 4 (100000)
- **cs5**—CS5, precedence 5 (101000)
- **cs6**—CS6, precedence 6 (110000)

 $\mathbf{I}$ 

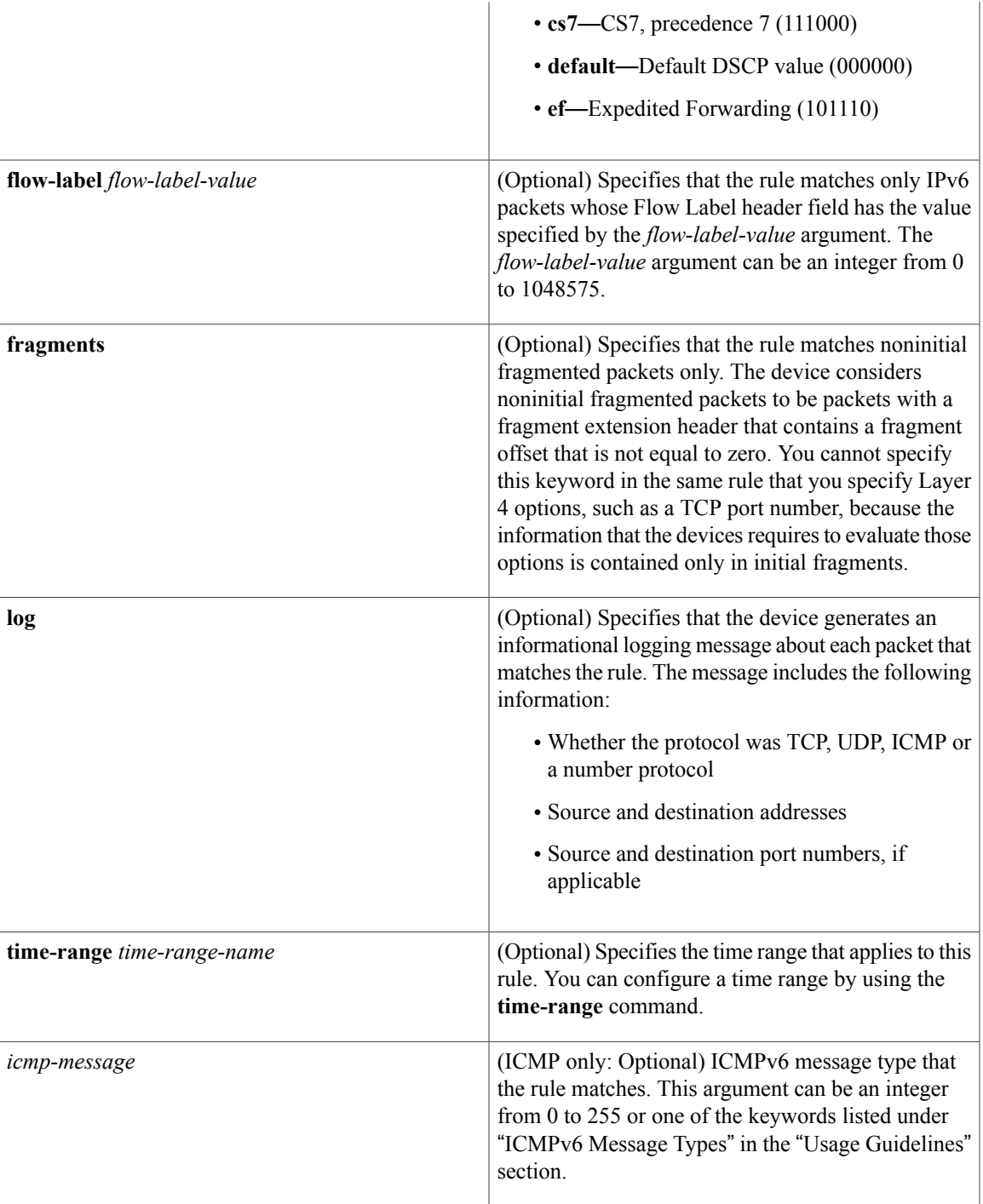

I

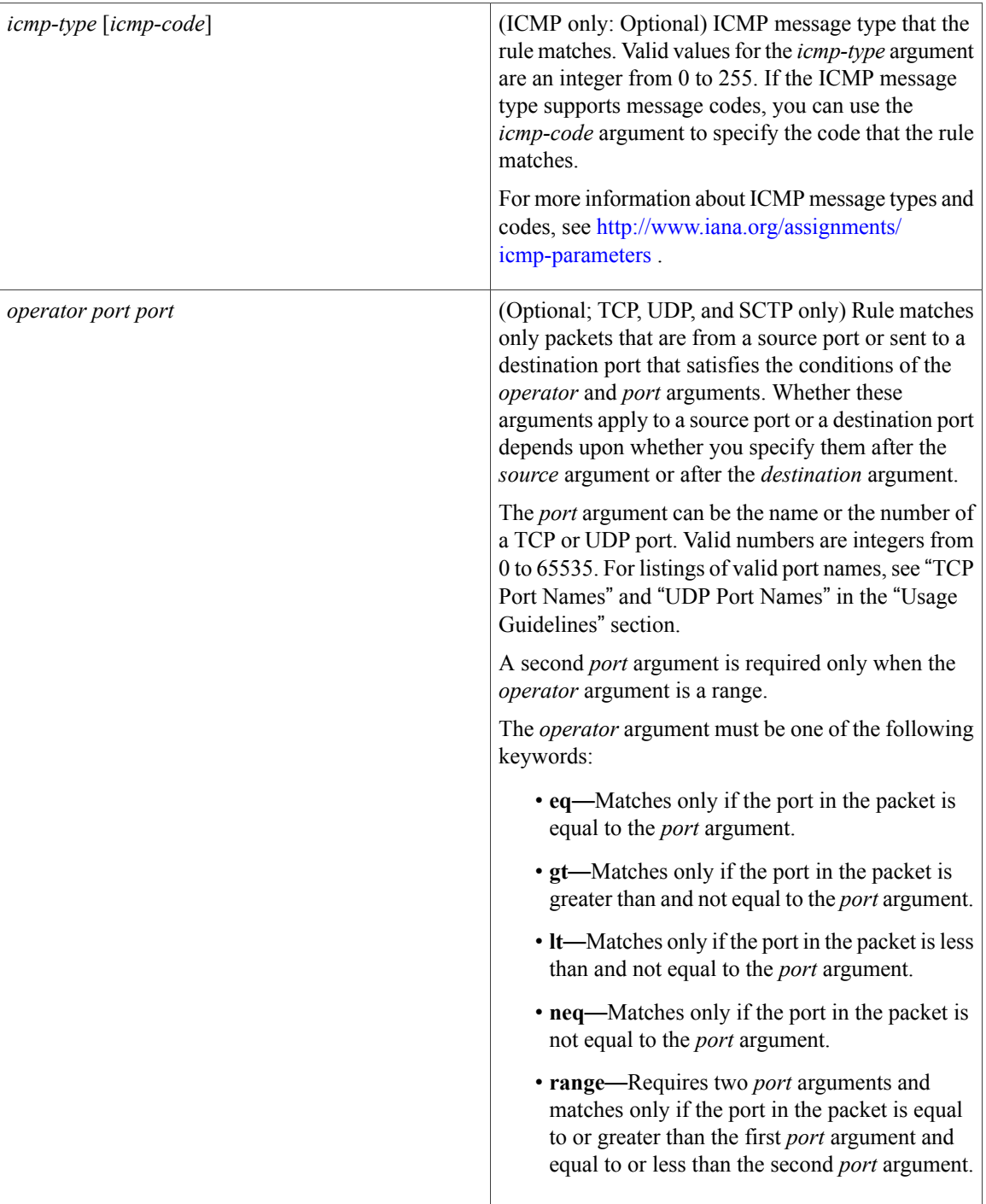

 $\mathbf I$ 

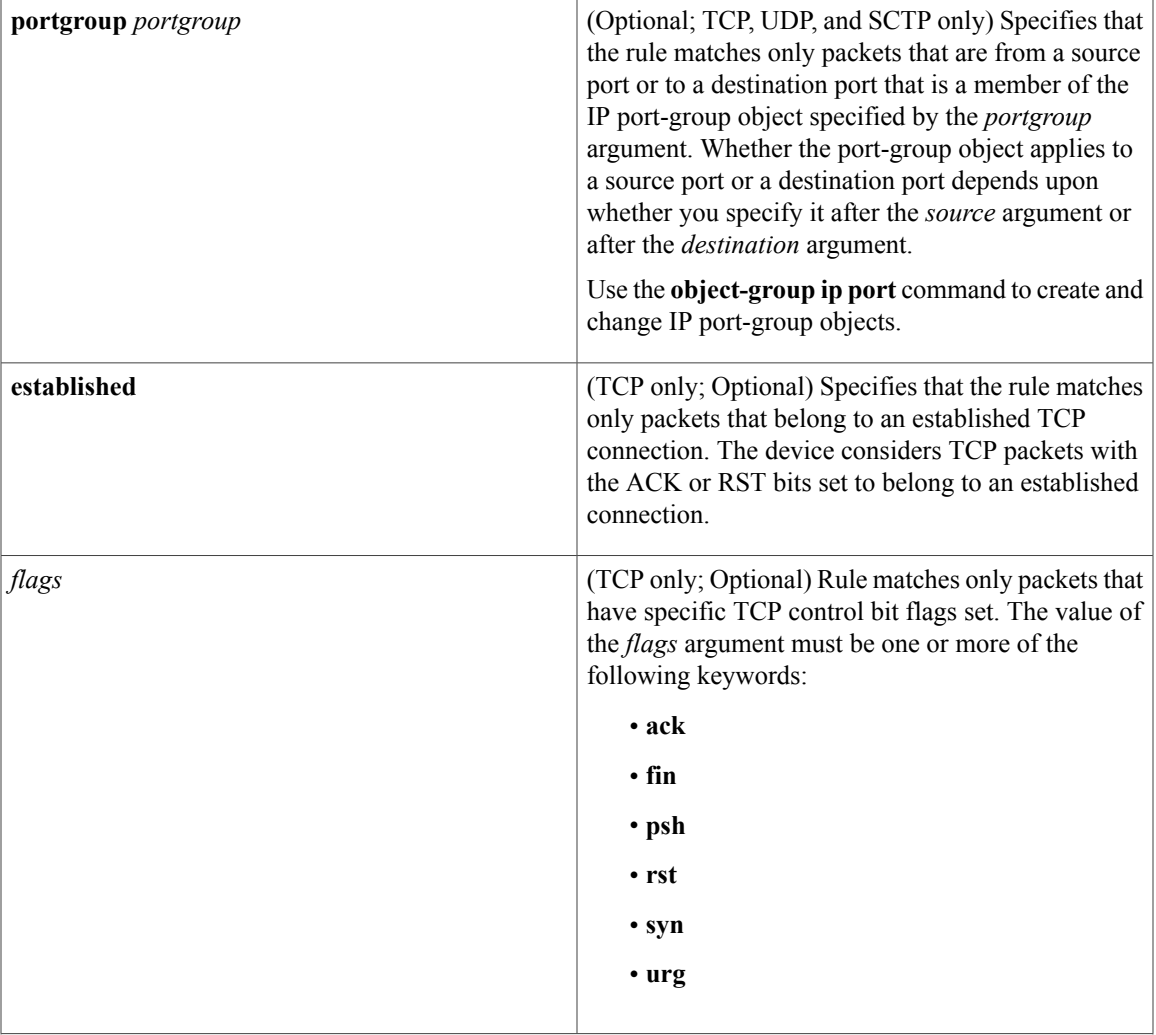

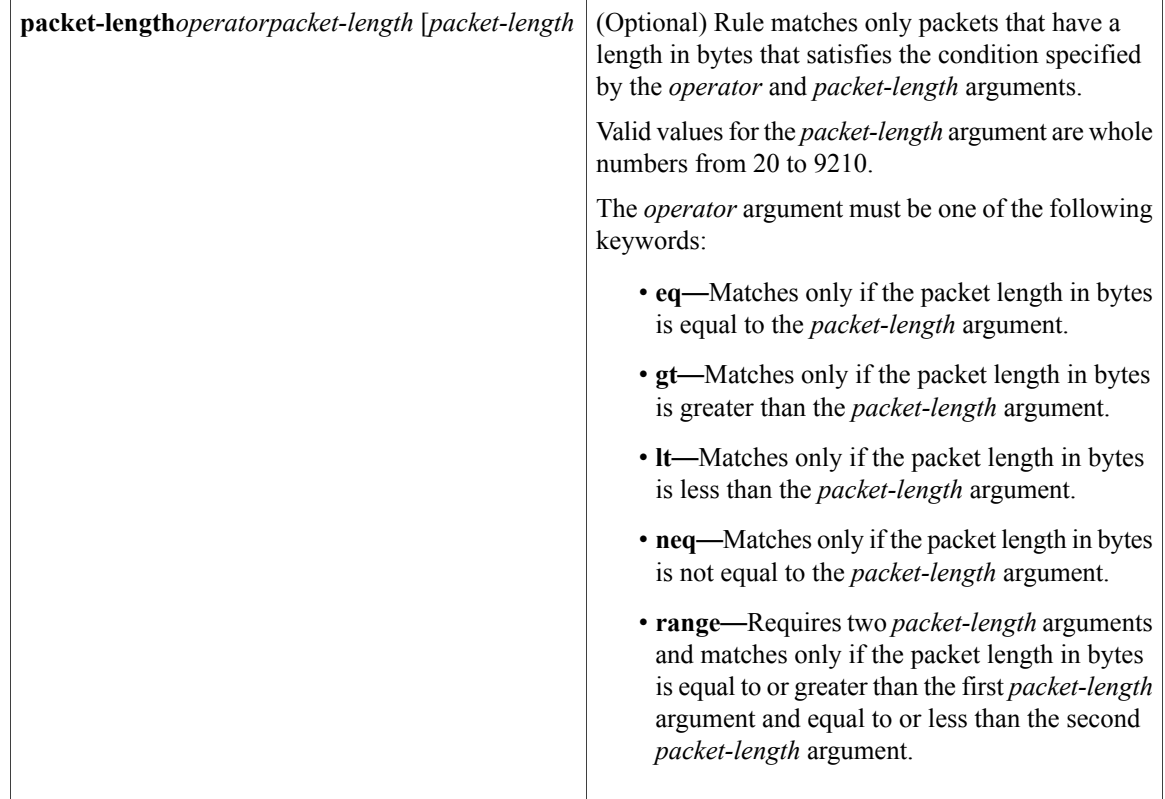

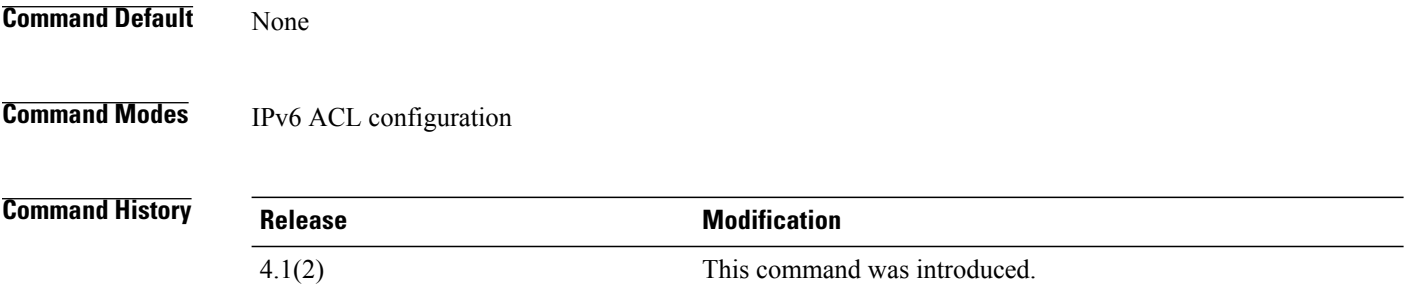

**Usage Guidelines** A newly created IPv6 ACL contains no rules.

When the device applies an IPv6 ACL to a packet, it evaluates the packet with every rule in the ACL. The device enforces the first rule whose conditions are satisfied by the packet. When the conditions of more than one rule are satisfied, the device enforces the rule with the lowest sequence number.

This command does not require a license.

## **Source and Destination**

You can specify the *source* and *destination* arguments in one of several ways. In each rule, the method you use to specify one of these arguments does not affect how you specify the other. When you configure a rule, use the following methods to specify the *source* and *destination* arguments:

• IPv6 address group object—You can use an IPv6 address group object to specify a *source* or *destination* argument. Use the **object-group ipv6 address** command to create and change IPv6 address group objects. The syntax is as follows:

### **addrgroup**

### address-group-name

The following example shows how to use an IPv6 address object group named lab-svrs-1301 to specify the *destination* argument:

switch(config-acl)# **permit ipv6 any addrgroup lab-svrs-1301**

• Address and variable-length subnet mask—You can use an IPv6 address followed by a variable-length subnet mask (VLSM) to specify a host or a network as a source or destination. The syntax is as follows:

### IPv6-address/prefix-len

The following example shows how to specify the *source* argument with the IPv6 address and VLSM for the 2001:0db8:85a3:: network:

switch(config-acl)# **permit udp 2001:0db8:85a3::/48 any**

• Host address—You can use the **host** keyword and an IPv6 address to specify a host as a source or destination. The syntax is as follows:

### **host**

IPv6-address This syntax is equivalent to *IPv6-address*/128.

The following example shows how to specify the *source* argument with the **host** keyword and the 2001:0db8:85a3:08d3:1319:8a2e:0370:7344 IPv6 address:

switch(config-acl)# **permit icmp host 2001:0db8:85a3:08d3:1319:8a2e:0370:7344 any**

• Any address—You can use the **any** keyword to specify that a source or destination is any IPv6 address. For examples of the use of the **any** keyword, see the examples in this section. Each example shows how to specify a source or destination by using the **any** keyword.

### **ICMPv6 Message Types**

The *icmp-message* argument can be one of the following keywords:

- **beyond-scope**—Destination beyond scope
- **destination-unreachable**—Destination address is unreachable
- **echo-reply**—Echo reply
- **echo-request**—Echo request (ping)
- **header**—Parameter header problems
- **hop-limit**—Hop limit exceeded in transit
- **mld-query**—Multicast Listener Discovery Query
- **mld-reduction**—Multicast Listener Discovery Reduction
- **mld-report**—Multicast Listener Discovery Report
- **nd-na**—Neighbor discovery neighbor advertisements
- **nd-ns**—Neighbor discovery neighbor solicitations
- **next-header**—Parameter next header problems
- **no-admin**—Administration prohibited destination
- **no-route—No** route to destination
- **packet-too-big**—Packet too big
- **parameter-option**—Parameter option problems
- **parameter-problem**—All parameter problems
- **port-unreachable**—Port unreachable
- **reassembly-timeout**—Reassembly timeout
- **redirect**—Neighbor redirect
- **renum-command**—Router renumbering command
- **renum-result**—Router renumbering result
- **renum-seq-number**—Router renumbering sequence number reset
- **router-advertisement**—Neighbor discovery router advertisements
- **router-renumbering**—All router renumbering
- **router-solicitation**—Neighbor discovery router solicitations
- **time-exceeded**—All time exceeded messages
- **unreachable**—All unreachable

## **TCP Port Names**

When you specify the *protocol* argument as **tcp**, the *port* argument can be a TCP port number, which is an integer from 0 to 65535. It can also be one of the following keywords:

**bgp**—Border Gateway Protocol (179) **chargen**—Character generator (19) **cmd**—Remote commands (rcmd, 514) **daytime**—Daytime (13) **discard**—Discard (9) **domain**—Domain Name Service (53) **drip**—Dynamic Routing Information Protocol (3949) **echo**—Echo (7) **exec**—Exec (rsh, 512) **finger**—Finger (79) **ftp**—File Transfer Protocol (21) **ftp-data**—FTP data connections (20) **gopher**—Gopher (7) **hostname**—NIC hostname server (11)

**ident**—Ident Protocol (113)

**irc**—Internet Relay Chat (194)

**klogin**—Kerberos login (543)

**kshell**—Kerberos shell (544)

**login**—Login (rlogin, 513)

**lpd**—Printer service (515)

**nntp**—Network News Transport Protocol (119)

**pim-auto-rp**—PIM Auto-RP (496)

**pop2**—Post Office Protocol v2 (19)

**pop3**—Post Office Protocol v3 (11)

**smtp**—Simple Mail Transport Protocol (25)

**sunrpc**—Sun Remote Procedure Call (111)

**tacacs**—TAC Access Control System (49)

**talk**—Talk (517)

**telnet**—Telnet (23)

**time**—Time (37)

**uucp**—Unix-to-Unix Copy Program (54)

**whois**—WHOIS/NICNAME (43)

**www**—World Wide Web (HTTP, 80)

**UDP Port Names**

When you specify the *protocol* argument as **udp**, the *port* argument can be a UDP port number, which is an integer from 0 to 65535. It can also be one of the following keywords:

**biff**—Biff (mail notification, comsat, 512)

**bootpc**—Bootstrap Protocol (BOOTP) client (68)

**bootps**—Bootstrap Protocol (BOOTP) server (67)

**discard**—Discard (9)

**dnsix**—DNSIX security protocol auditing (195)

**domain**—Domain Name Service (DNS, 53)

**echo**—Echo (7)

**isakmp**—Internet Security Association and Key Management Protocol (5)

**mobile-ip**—Mobile IP registration (434)

**nameserver**—IEN116 name service (obsolete, 42)

**netbios-dgm**—NetBIOS datagram service (138)

**netbios-ns**—NetBIOS name service (137)

**netbios-ss**—NetBIOS session service (139)

**non500-isakmp**—Internet Security Association and Key Management Protocol (45)

**ntp**—Network Time Protocol (123) **pim-auto-rp**—PIM Auto-RP (496) **rip**—Routing Information Protocol (router, in.routed, 52) **snmp**—Simple Network Management Protocol (161) **snmptrap**—SNMP Traps (162) **sunrpc**—Sun Remote Procedure Call (111) **syslog**—System Logger (514) **tacacs**—TAC Access Control System (49) **talk**—Talk (517) **tftp**—Trivial File Transfer Protocol (69) **time**—Time (37) **who**—Who service (rwho, 513) **xdmcp**—X Display Manager Control Protocol (177)

**Examples** This example shows how to configure an IPv6 ACL named acl-lab13-ipv6 with rules permitting all TCP and UDP traffic from the 2001:0db8:85a3:: and 2001:0db8:69f2:: networks to the 2001:0db8:be03:2112:: network:

```
switch# configure terminal
switch(config)# ipv6 access-list acl-lab13-ipv6
switch(config-ipv6-acl)# permit tcp 2001:0db8:85a3::/48 2001:0db8:be03:2112::/64
switch(config-ipv6-acl)# permit udp 2001:0db8:85a3::/48 2001:0db8:be03:2112::/64
switch(config-ipv6-acl)# permit tcp 2001:0db8:69f2::/48 2001:0db8:be03:2112::/64
switch(config-ipv6-acl)# permit udp 2001:0db8:69f2::/48 2001:0db8:be03:2112::/64
This example shows how to configure an IPv6 ACL named ipv6-eng-to-marketing with a rule that permits
all IPv6 traffic from an IPv6-address object group named eng_ipv6 to an IPv6-address object group named
marketing_group:
```

```
switch# configure terminal
switch(config)# ipv6 access-list ipv6-eng-to-marketing
switch(config-ipv6-acl)# permit ipv6 addrgroup eng_ipv6 addrgroup marketing_group
```
## **Related Commands Designation Designation**

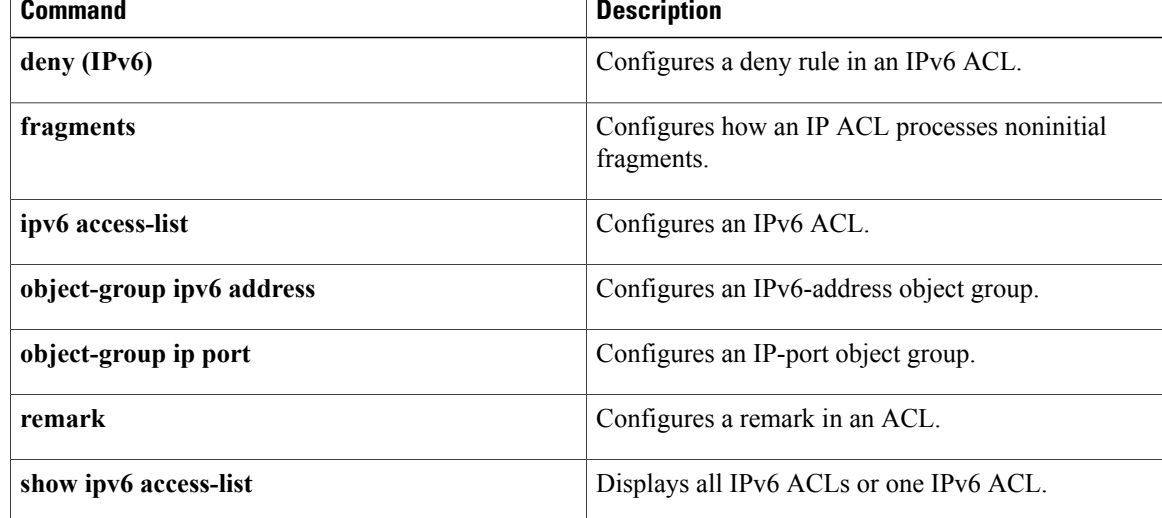

 $\mathbf I$ 

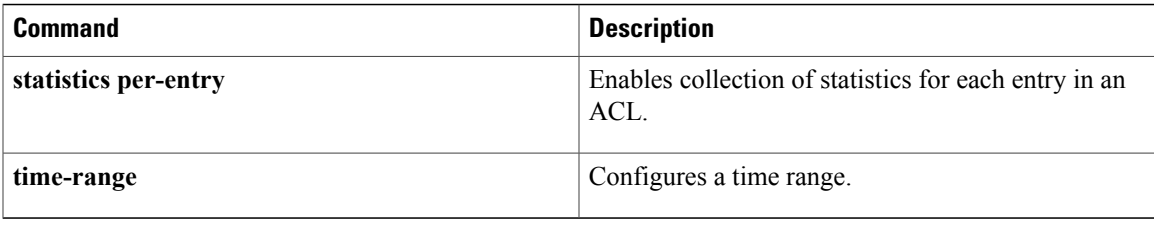

 $\overline{\phantom{a}}$ 

# <span id="page-45-0"></span>**permit (MAC)**

To create a MAC ACL rule that permits traffic matching its conditions, use the **permit** command. To remove a rule, use the **no** form of this command.

[ *sequence-number* ] **permit** *source destination* [ *protocol* ] [**cos** *cos-value*] [**vlan** *VLAN-ID*] [**time-range** *time-range-name*]

**no permit** *source destination* [ *protocol* ] [**cos** *cos-value*] [**vlan** *VLAN-ID*] [**time-range** *time-range-name*] **no** *sequence-number*

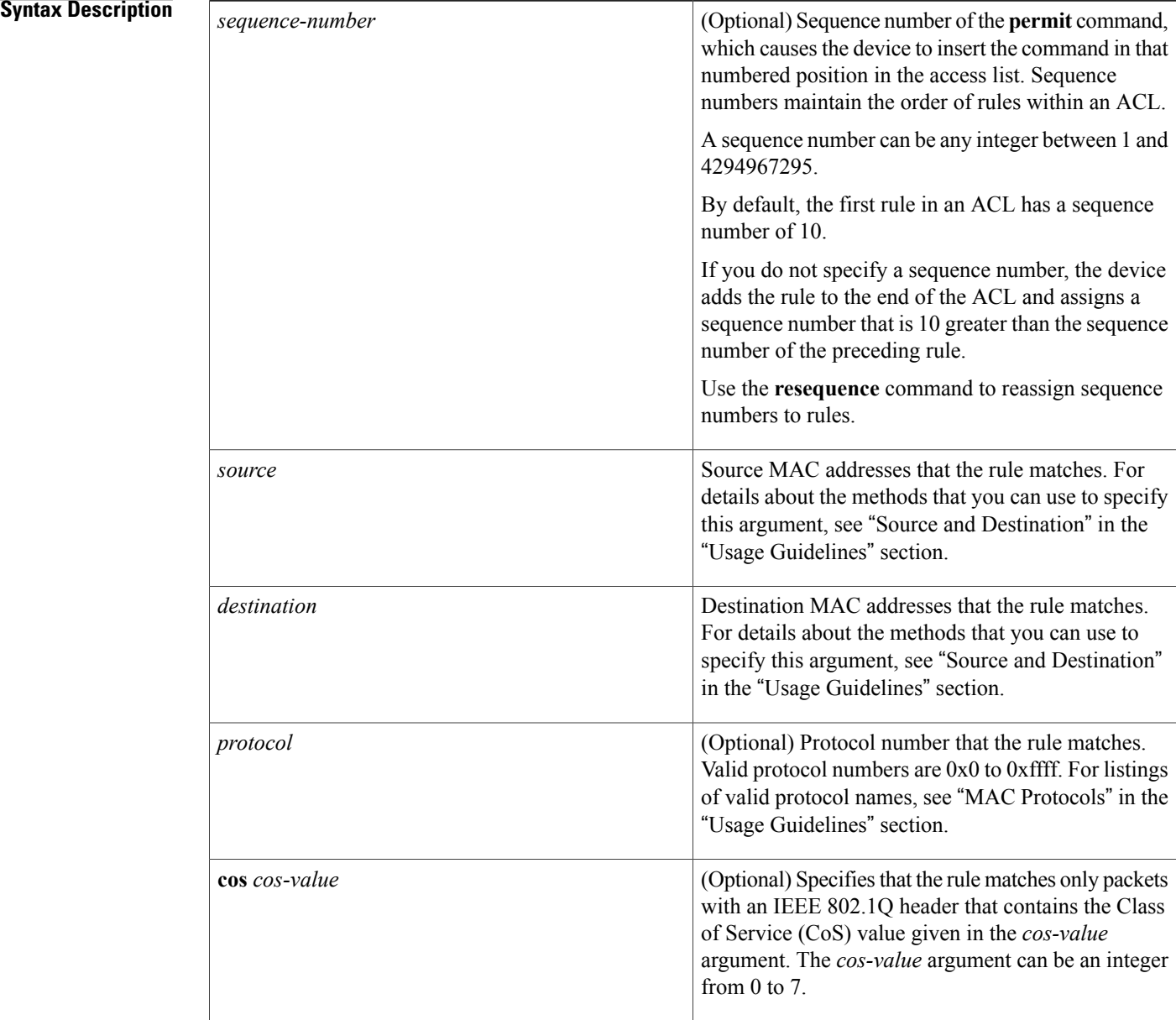

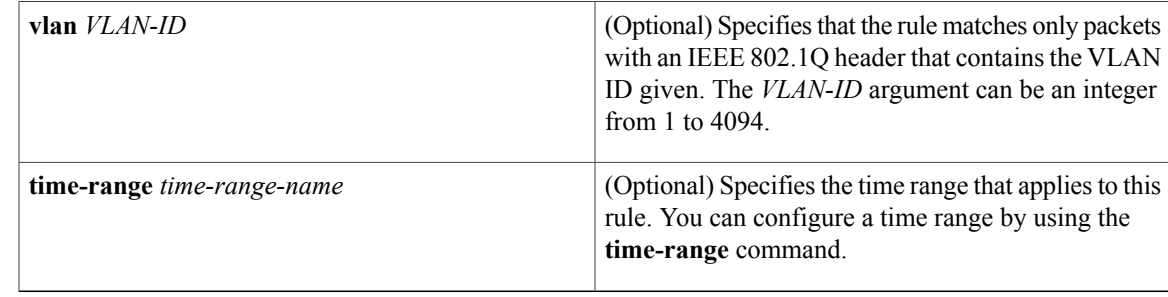

## **Command Default** None

**Command Modes** MAC ACL configuration

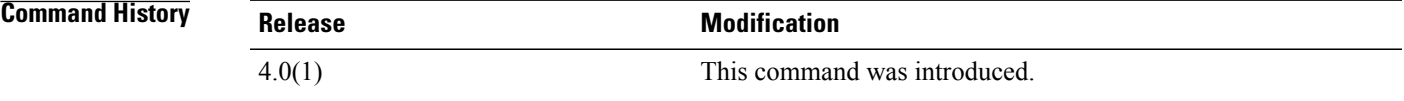

**Usage Guidelines** A newly created MAC ACL contains no rules.

If you do not specify a sequence number, the device assigns a sequence number that is 10 greater than the last rule in the ACL.

When the device applies a MAC ACL to a packet, it evaluates the packet with every rule in the ACL. The device enforces the first rule that has conditions that are satisfied by the packet. When the conditions of more than one rule are satisfied, the device enforces the rule with the lowest sequence number.

This command does not require a license.

### **Source and Destination**

You can specify the *source* and *destination* arguments in one of two ways. In each rule, the method you use to specify one of these arguments does not affect how you specify the other. When you configure a rule, use the following methods to specify the *source* and *destination* arguments:

• Address and mask—You can use a MAC address followed by a mask to specify a single address or a group of addresses. The syntax is as follows:

MAC-address MAC-mask

The following example specifies the *source* argument with the MAC address 00c0.4f03.0a72:

switch(config-acl)# **permit 00c0.4f03.0a72 0000.0000.0000 any** The following example specifies the *destination* argument with a MAC address for all hosts with a MAC vendor code of 00603e:

switch(config-acl)# **permit any 0060.3e00.0000 0000.0000.0000**

• Any address—You can use the **any** keyword to specify that a source or destination is any MAC address. For examples of the use of the **any** keyword, see the examples in this section. Each of the examples shows how to specify a source or destination by using the **any** keyword.

## **MAC Protocols**

The *protocol* argument can be the MAC protocol number or a keyword. The protocol number is a four-byte hexadecimal number prefixed with 0x. Valid protocol numbers are from 0x0 to 0xffff. Valid keywords are the following:

- **aarp**—Appletalk ARP (0x80f3)
- **appletalk**—Appletalk (0x809b)
- **decnet-iv**—DECnet Phase IV (0x6003)
- **diagnostic**—DEC Diagnostic Protocol (0x6005)
- **etype-6000**—Ethertype 0x6000 (0x6000)
- **etype-8042**—Ethertype 0x8042 (0x8042)
- **ip**—Internet Protocol v4 (0x0800)
- **lat**—DEC LAT (0x6004)
- **lavc-sca**—DEC LAVC, SCA (0x6007)
- **mop-console**—DEC MOP Remote console (0x6002)
- **mop-dump**—DEC MOP dump (0x6001)
- **vines-echo**—VINES Echo (0x0baf)

**Examples** This example shows how to configure a MAC ACL named mac-filter with a rule that permits traffic between two groups of MAC addresses:

> switch# **configure terminal** switch(config)# **mac access-list mac-filter** switch(config-mac-acl)# **permit 00c0.4f00.0000 0000.00ff.ffff 0060.3e00.0000 0000.00ff.ffff**

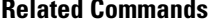

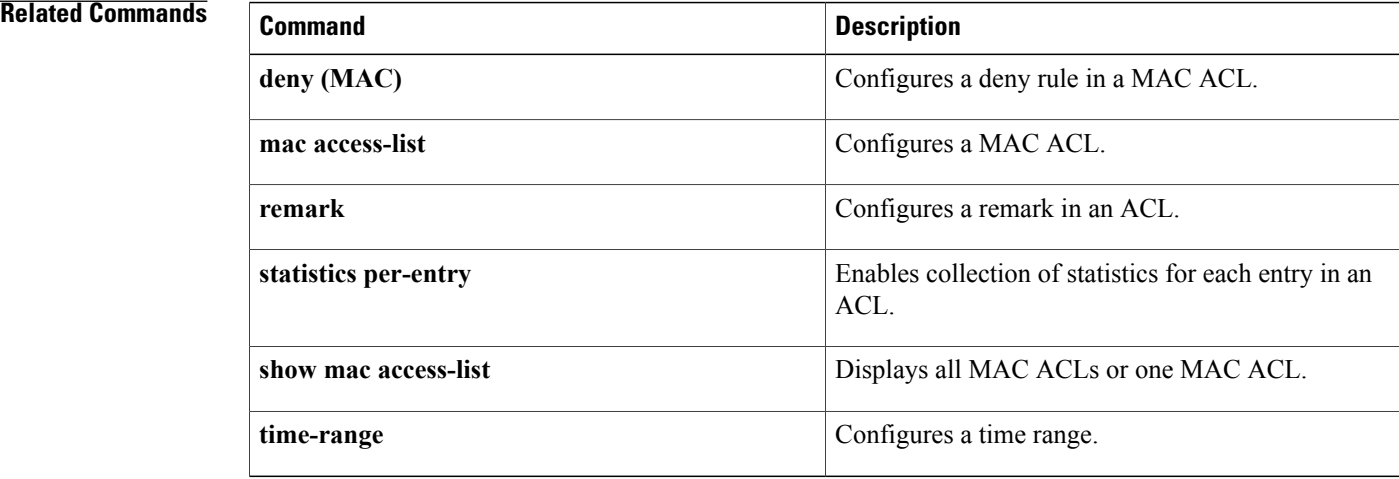

# <span id="page-48-0"></span>**permit (role-based access control list)**

To configure a permit action in a security group access control list (SGACL), use the **permit** command. To remove the action, use the **no** form of this command.

**permit** {**all| icmp| igmp| ip**| {**tcp| udp**} [{**src| dst**} {**eq| gt| lt| neq**} *port-number*| **range** *port-number1 port-number2*]} **[log]**

**nopermit** {**all| icmp| igmp| ip**| {**tcp| udp**} [{**src| dst**} {**eq| gt| lt| neq**} *port-number*| **range** *port-number1 port-number2*]} **[log]**

# **Syntax Description**

Г

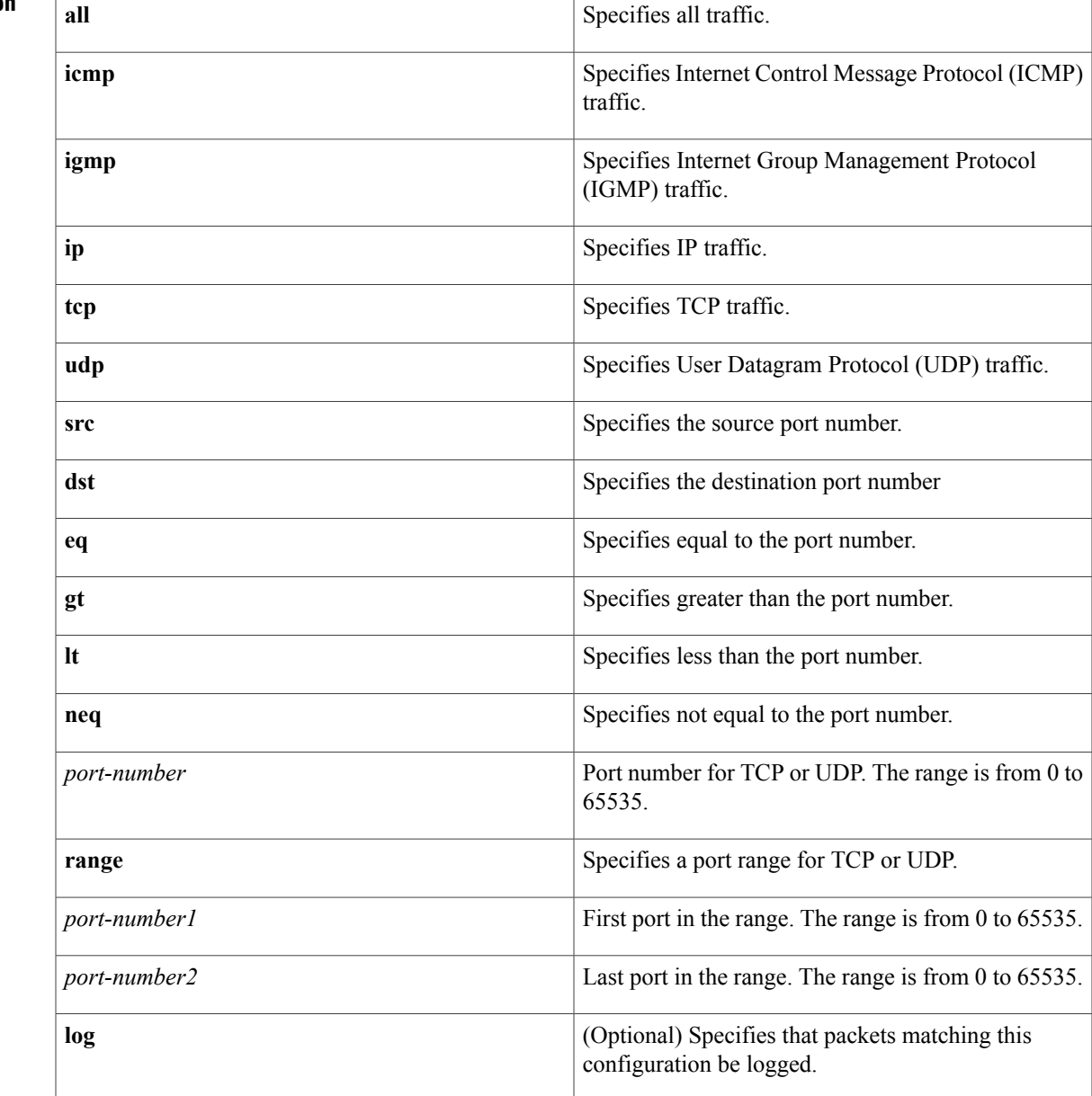

## **Command Default** None

**Command Modes** role-based access control list

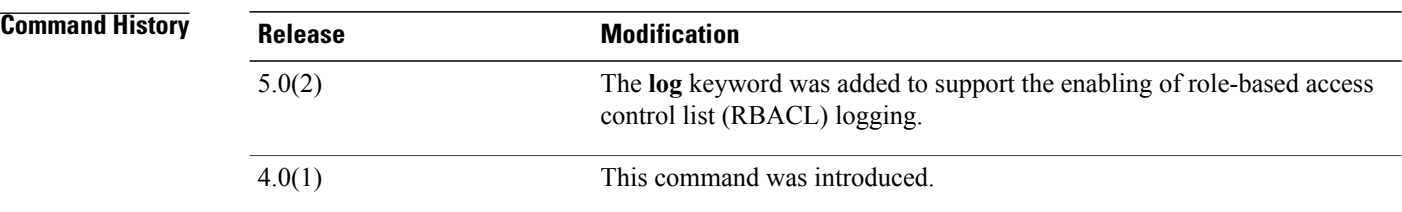

# **Usage Guidelines** To use this command, you must enable the Cisco TrustSec feature using the **feature cts** command.

To enable RBACL logging, you must enable RBACL policy enforcement on the VLAN and VRF.

To enable RBACL logging, you must set the logging level of ACLLOG syslogs to 6 and the logging level of CTS manager syslogs to 5.

This command requires the Advanced Services license.

## **Examples** This example shows how to add a permit action to an SGACL and enable RBACL logging:

switch# **configure terminal** switch(config)# **cts role-based access-list MySGACL** switch(config-rbacl)# **permit icmp log** This example shows how to remove a permit action from an SGACL:

switch# **configure terminal** switch(config)# **cts role-based access-list MySGACL** switch(config-rbacl)# **no permit icmp log**

# **Related Commands**

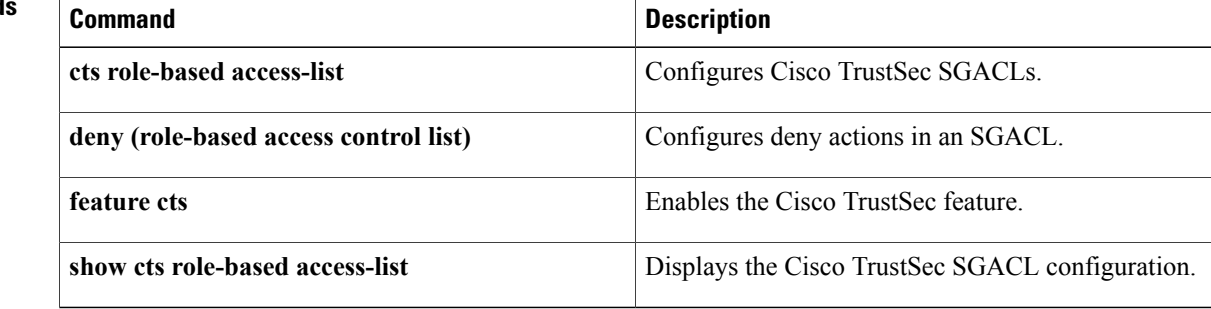

# <span id="page-50-0"></span>**permit interface**

To permit interfaces for a user role interface policy, use the **permit interface** command. To deny interfaces, use the **no** form of this command.

## **permit interface** {**ethernet** *slot* / *port [-port2]*| *interface-list*}

**no permit interface**

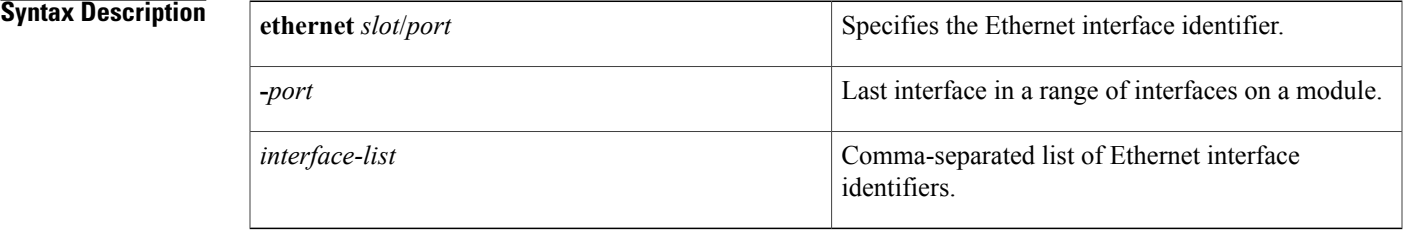

# **Command Default** All interfaces

**Command Modes** User role interface policy configuration

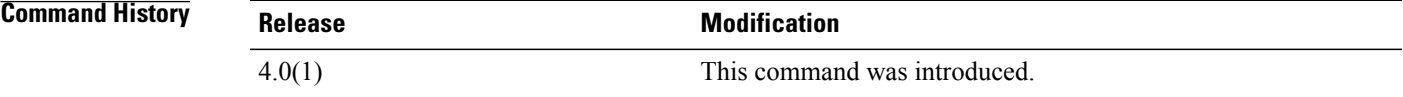

**Usage Guidelines** The **interface policy deny** command denies a user role access to all interfaces except for those that you allow with the **permit interface** command.

This command does not require a license.

**Examples** This example shows how to permit a range of interfaces for a user role interface policy:

switch# **configure terminal** switch(config)# **role name MyRole** switch(config-role)# **interface policy deny** switch(config-role-interface)# **permit interface ethernet 2/1 - 8** This example shows how to permit a list of interfaces for a user role interface policy:

```
switch# configure terminal
switch(config)# role name MyRole
switch(config-role)# interface policy deny
switch(config-role-interface)# permit interface ethernet 1/1, ethernet 1/3, ethernet 1/5,
ethernet 1/7
This example shows how to deny an interface in a user role interface policy:
```

```
switch# configure terminal
switch(config)# role name MyRole
```
T

```
switch(config-role)# interface policy deny
switch(config-role-interface)# no permit interface ethernet 2/1
```
# **Related Commands**

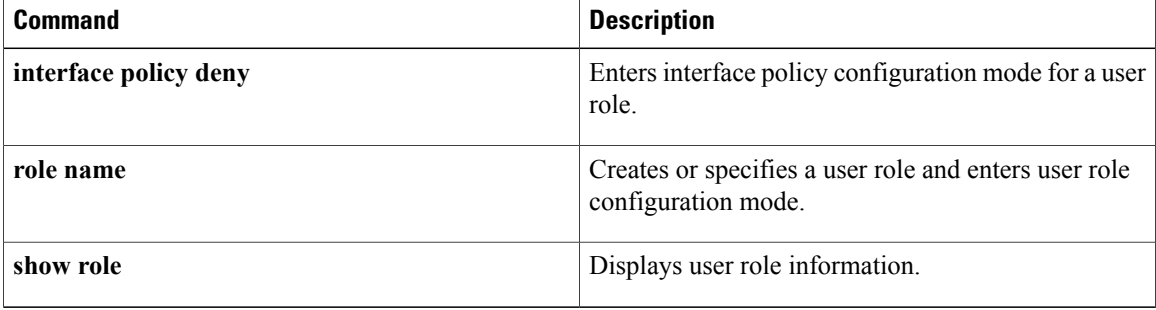

# <span id="page-52-0"></span>**permit vlan**

To permit VLANs for a user role VLAN policy, use the **permit vlan** command. To remove VLANs, use the **no** form of this command.

**permit vlan** {*vlan-id [-vlan-id2]*| *vlan-list*}

**no permit vlan**

# **Syntax Description** *and*  $\left[ \begin{array}{cc} 1 & 0 \\ 0 & 1 \end{array} \right]$

Г

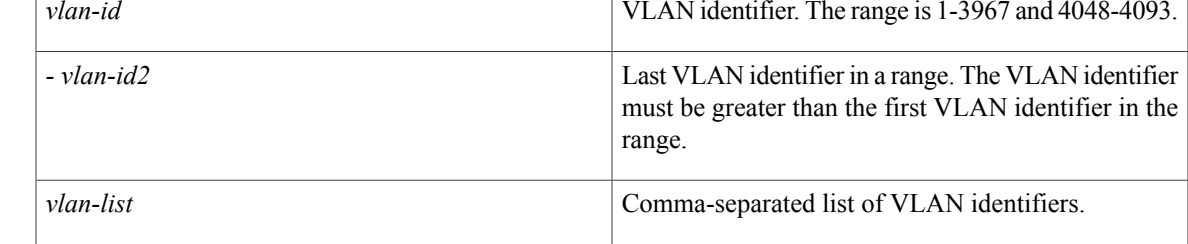

# **Command Default** All VLANs

**Command Modes** User role VLAN policy configuration

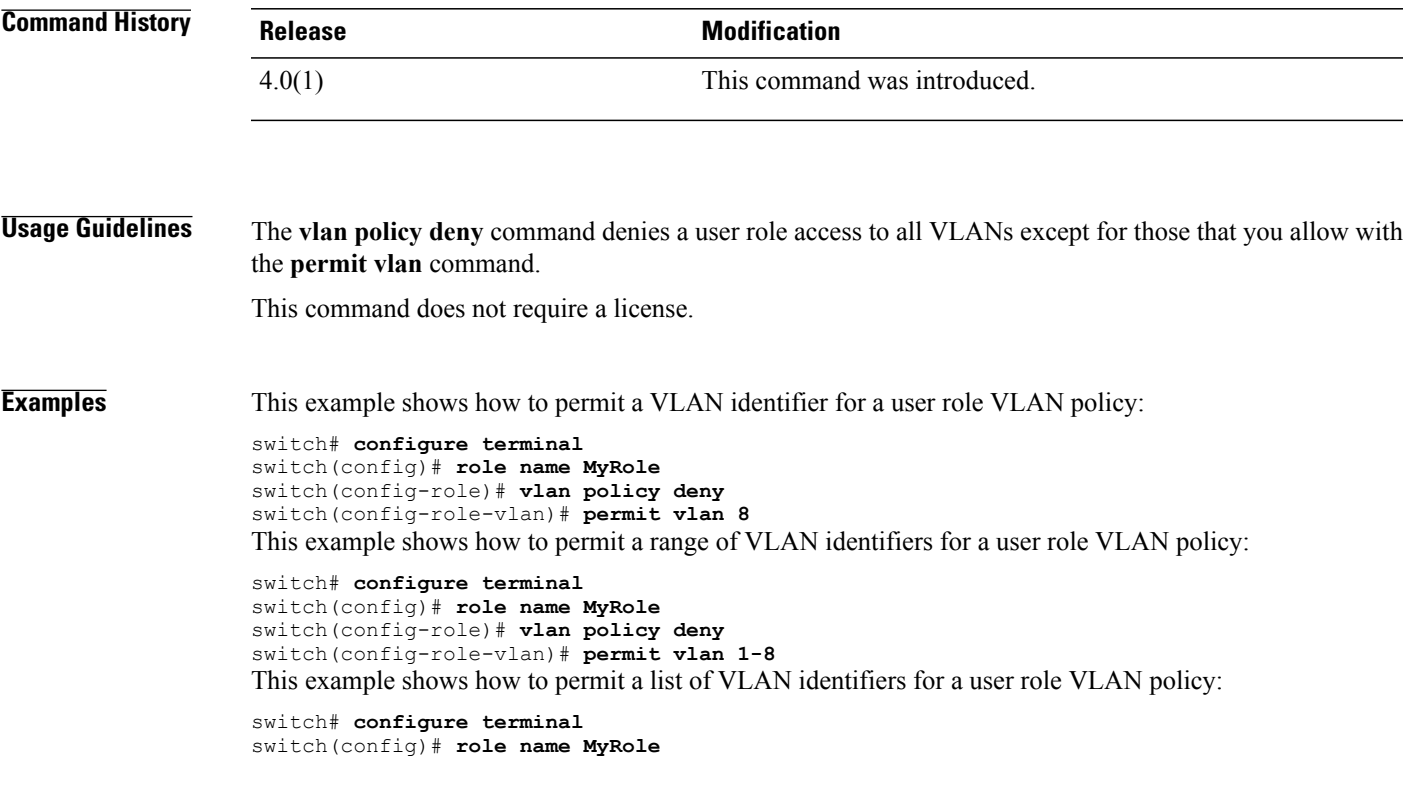

I

```
switch(config-role)# vlan policy deny
switch(config-role-vlan)# permit vlan 1, 10, 12, 20
This example shows how to deny a VLAN from a user role VLAN policy:
```

```
switch# configure terminal
switch(config)# role name MyRole
switch(config-role)# vlan policy deny
switch(config-role-vlan)# no permit vlan 2
```
## **Related Commands**

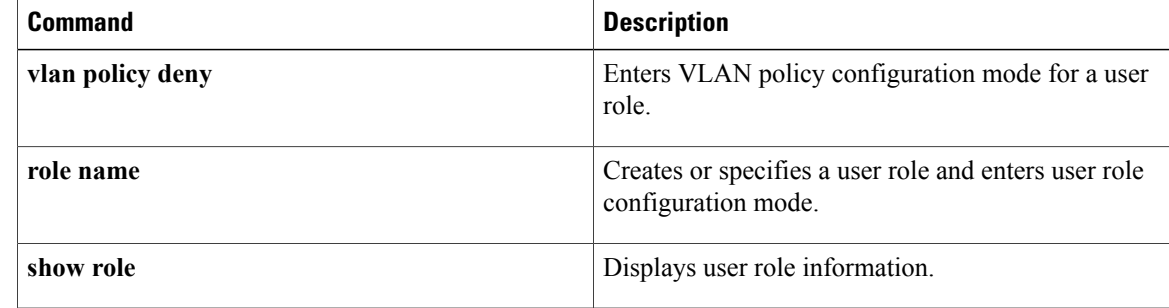

# <span id="page-54-0"></span>**permit vrf**

 $\mathbf{I}$ 

To permit virtual routing and forwarding instances (VRFs) for a user role VRF policy, use the **permit vrf** command. To remove VRFs, use the **no** form of this command.

**permit vrf** *vrf-name*

**no permit vrf** *vrf-name*

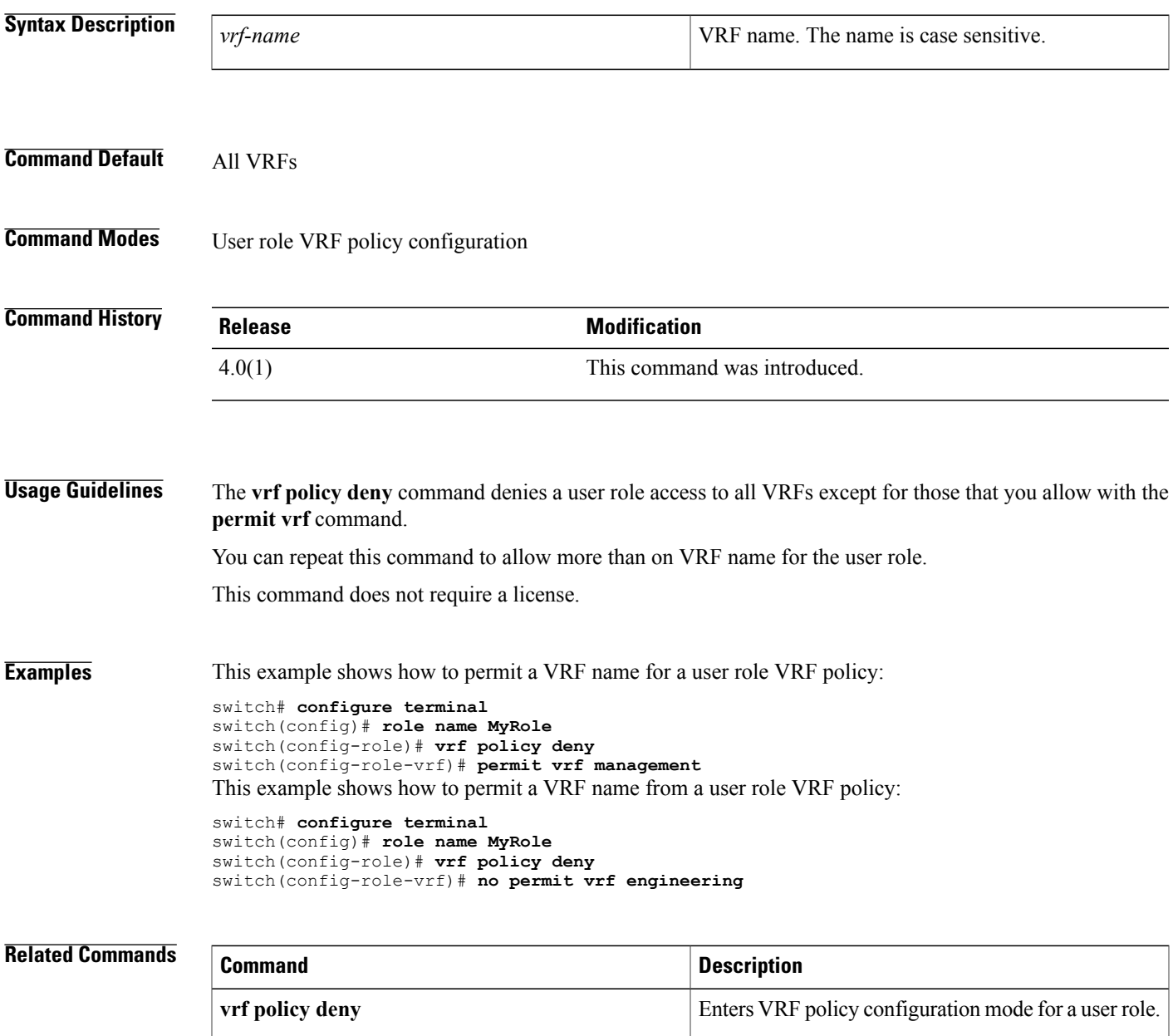

 $\mathbf l$ 

I

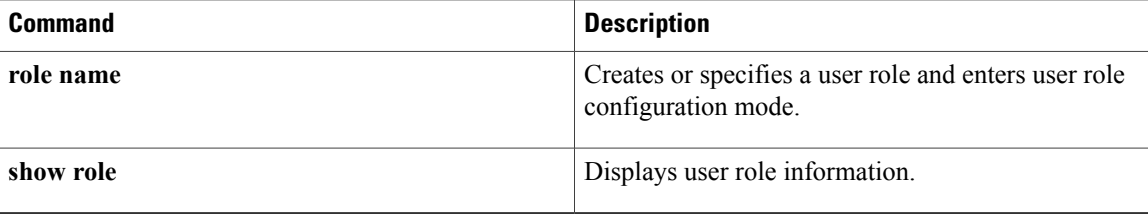

# <span id="page-56-0"></span>**platform access-list update**

To configure how supervisor modules update I/O modules with changes to access control lists (ACLs), use the **platform access-list update** command. To disable atomic updates, use the **no** form of this command.

**platform access-list update** {**atomic**| **default-result permit**}

**no platform access-list update** {**atomic**| **default-result permit**}

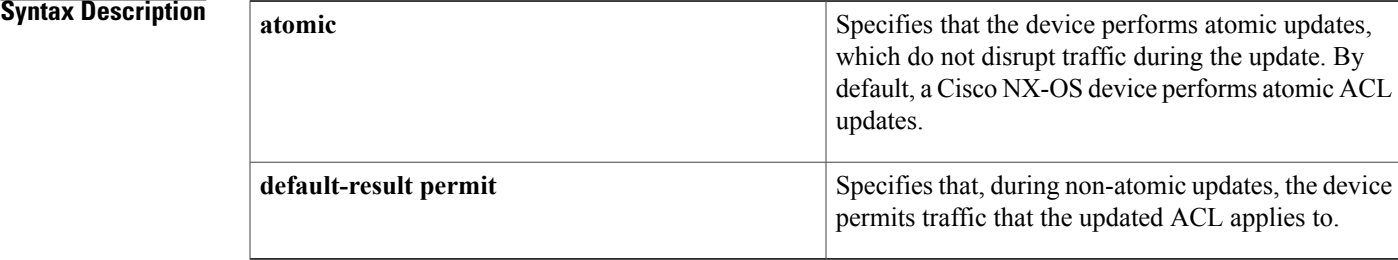

## **Command Default** atomic

# **Command Modes** Global configuration

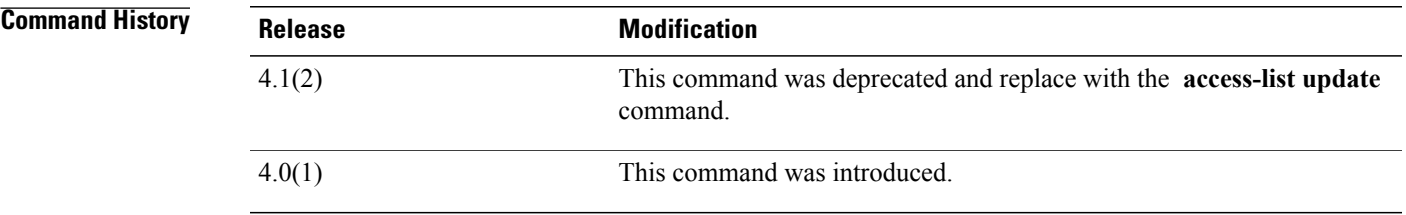

**Usage Guidelines** By default, a Cisco NX-OS device performs atomic ACL updates, which do not disrupt traffic that the updated ACL applies to; however, atomic updates require that the I/O modules that receive the updates have enough available resources to store each of the updated entries in the affected ACL. After the update occurs, the additional resources used for the update are freed. If the I/O module lacks the required resources, the device generates an error message and the ACL update to the I/O module fails.

> If an I/O module lacksrequired resources, you can disable atomic updates by using the**noplatform access-list update atomic** command; however, during the brief time required for the device to remove the old ACL and implement the updated ACL, traffic that the ACL applies to is dropped by default.

> If you want to permit all traffic that the updated ACL applies during a non-atomic update, use the **platform access-list update default-result permit** command.

This command does not require a license.

**Examples** This example shows how disable atomic updates to ACLs:

switch# **configure terminal** switch(config)# **no platform access-list update atomic** This example shows how to permit affected traffic during a non-atomic ACL update:

switch# **configure terminal** switch(config)# **platform access-list update default-result permit** This example shows how to revert to the atomic update method:

switch# **configure terminal** switch(config)# **no platform access-list update default-result permit** switch(config)# **platform access-list update atomic**

# $\overline{\text{Related Commands}}$

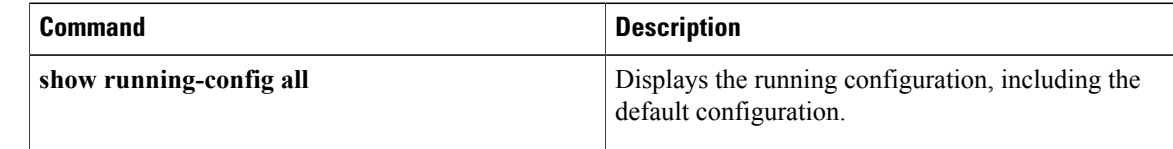

# <span id="page-58-0"></span>**platform rate-limit**

To configure rate limits in packets per second on supervisor-bound traffic, use the **platform rate-limit** command. To revert to the default, use the **no** form of this command.

**platform rate-limit** {**access-list-log| copy**| **layer-2** {**port-security| storm-control**}| **layer-3** {**control| glean| mtu**| **multicast** {**directly-connect| local-groups| rpf-leak**}**| ttl**}**| receive**} *packets*

**no platform rate-limit** {**access-list-log| copy**| **layer-2** {**port-security| storm-control**}| **layer-3** {**control| glean| mtu**| **multicast** {**directly-connect| local-groups| rpf-leak**}**| ttl**}**| receive**} [ *packets* ]

I

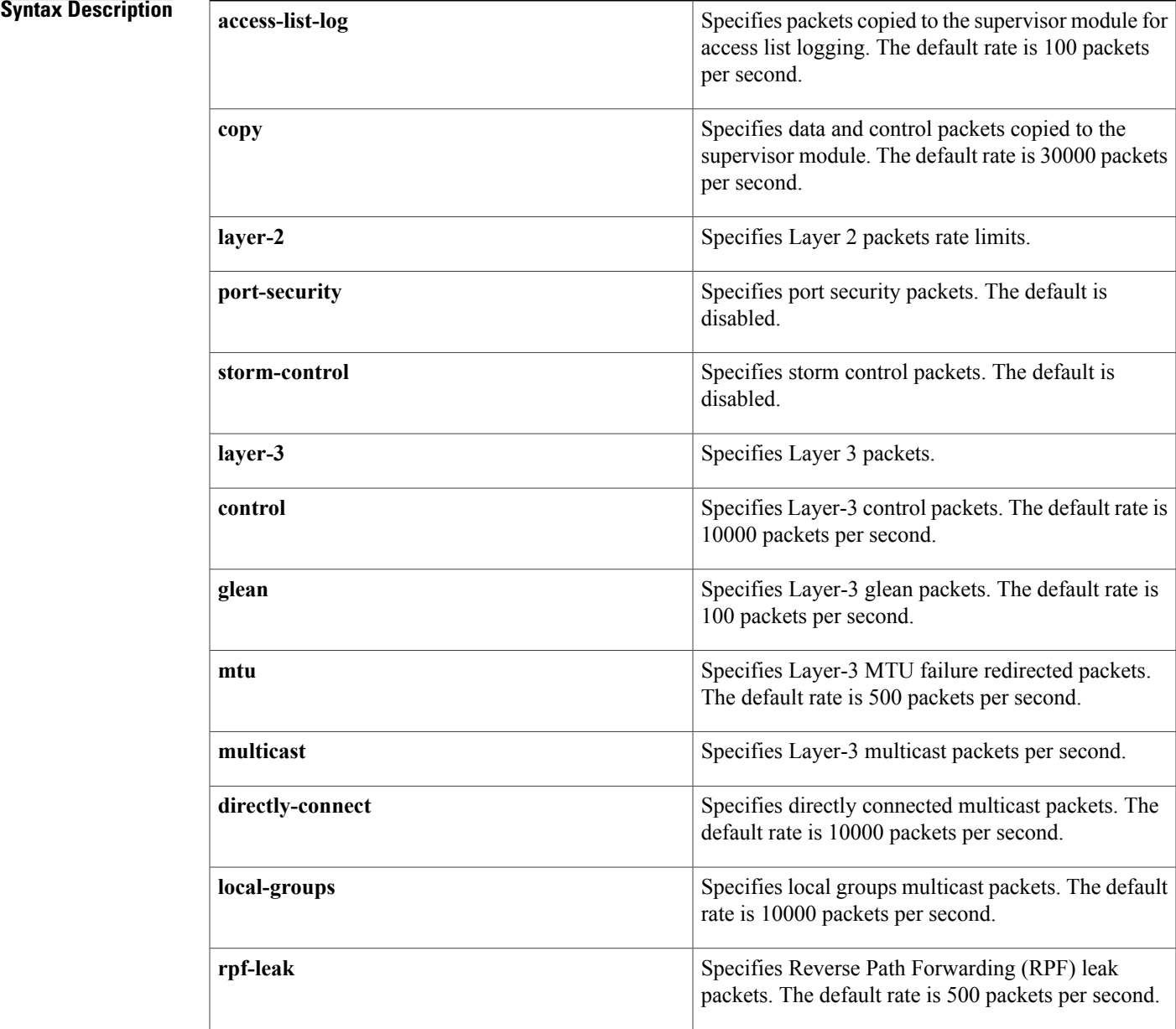

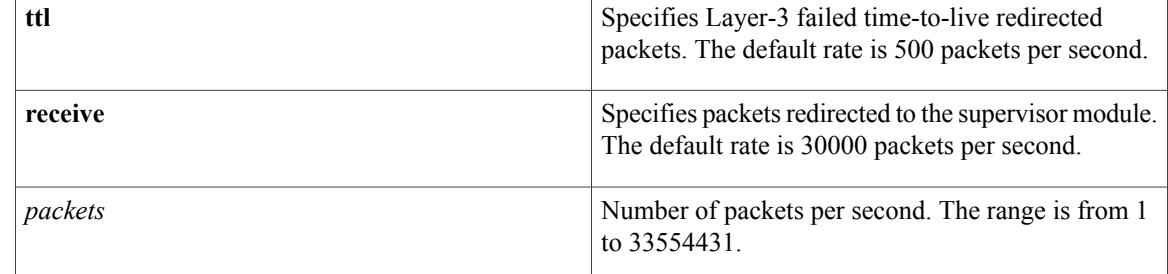

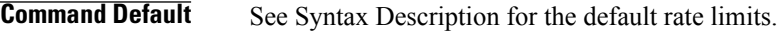

**Command Modes** Global configuration

 $$ 

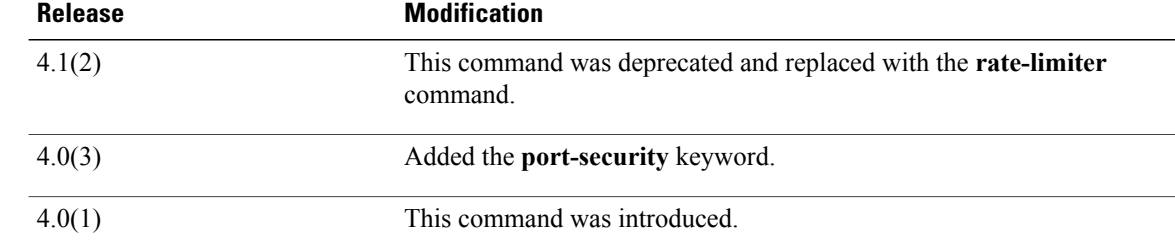

**Usage Guidelines** This command does not require a license.

**Examples** This example shows how to configure a rate limit for control packets:

switch# **configure terminal** switch(config)# **platform rate-limit layer-3 control 20000** This example shows how to revert to the default rate limit for control packets:

switch# **configure terminal** switch(config)# **no platform rate-limit layer-3 control**

## **Related Commands**

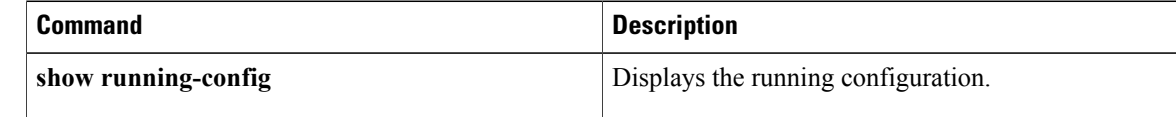

# <span id="page-60-0"></span>**police (policy map)**

To configure policing for a class map in a control plane policy map, use the **police** command. To remove policing for a class map in a control plane policy map, use the **no** form of this command.

**police [cir]** *cir-rate* [**bps| gbps| kbps| mbps| pps**]

**police [cir]** *cir-rate* [**bps| gbps| kbps| mbps**] **[bc]** *burst-size* [**bytes| kbytes| mbytes| ms| packets| us**]

**police [cir]** *cir-rate* [**bps| gbps| kbps| mbps| pps**] **conform** {**drop**| **set-cos-transmit** *cos-value*| **set-dscp-transmit** *dscp-value*| **set-prec-transmit** *prec-valu* **e| transmit**} [**exceed**{**drop**| **setdscpdscptable cir-markdown-map| transmit**}] [**violate** {**drop**| **set dscp dscp table pir-markdown-map| transmit**}]

**police [cir]** *cir-rate* [**bps| gbps| kbps| mbps| pps**] **pir** *pir-rate* [**bps| gbps| kbps| mbps**] [**[be]** *extended-burst-size* [**bytes| kbytes| mbytes| ms| packets| us**]]

**no police [cir]** *cir-rate* [**bps| gbps| kbps| mbps| pps**]

**no police [cir]** *cir-rate* [**bps| gbps| kbps| mbps| pps**] **[bc]** *burst-size* [**bytes| kbytes| mbytes| ms| packets| us**]

**no police [cir]** *cir-rate* [**bps| gbps| kbps| mbps| pps**] **conform** {**drop**| **set-cos-transmit** *cos-value*| **set-dscp-transmit** *dscp-value*| **set-prec-transmit** *prec-valu* **e| transmit**} [**exceed**{**drop**| **setdscpdscptable cir-markdown-map| transmit**}] [**violate** {**drop**| **set dscp dscp table pir-markdown-map| transmit**}]

**no police [cir]** *cir-rate* [**bps| gbps| kbps| mbps| pps**] **pir** *pir-rate* [**bps| gbps| kbps| mbps| pps**] [**[be]** *extended-burst-size* [**bytes| kbytes| mbytes| ms| packets| us**]]

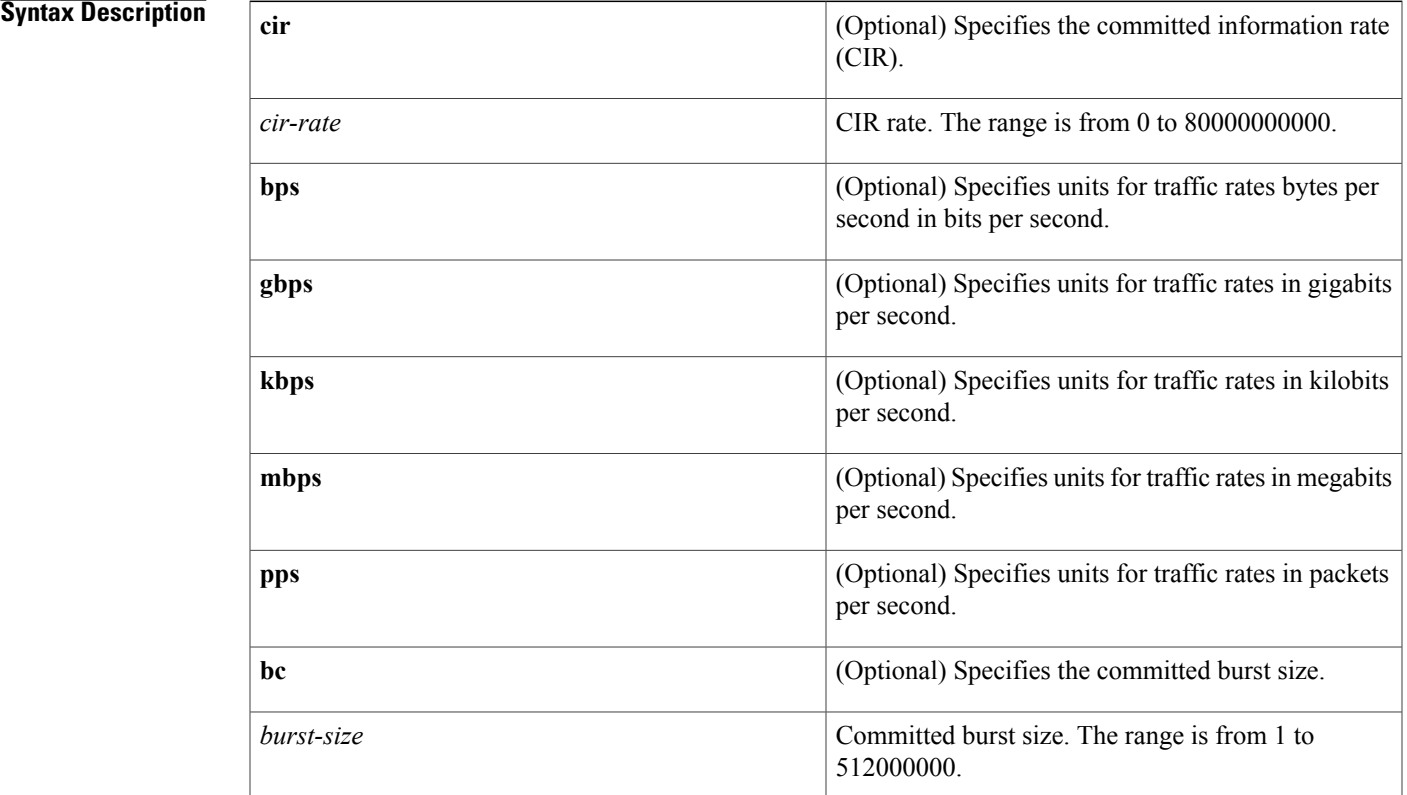

T

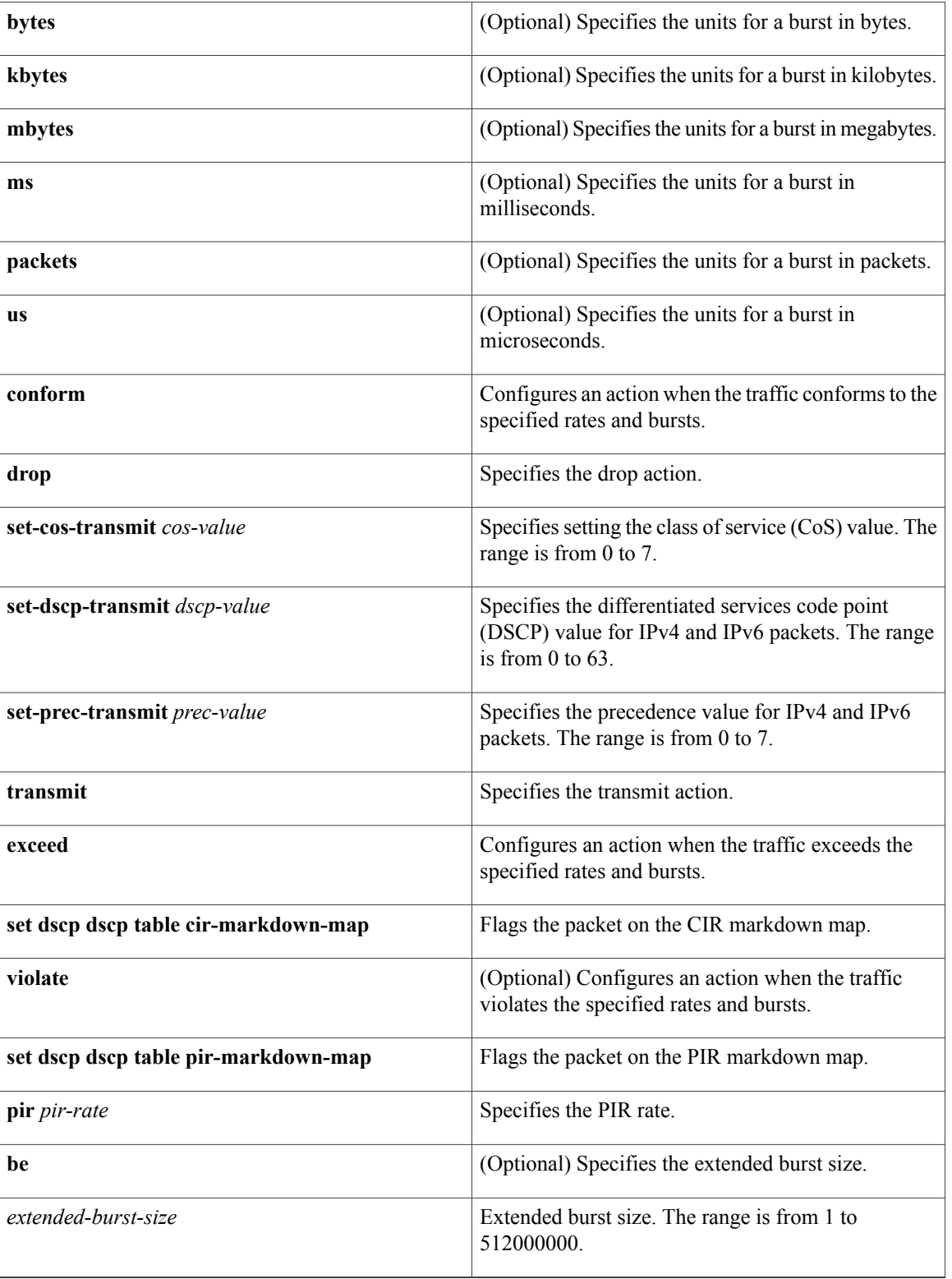

 $\mathbf{I}$ 

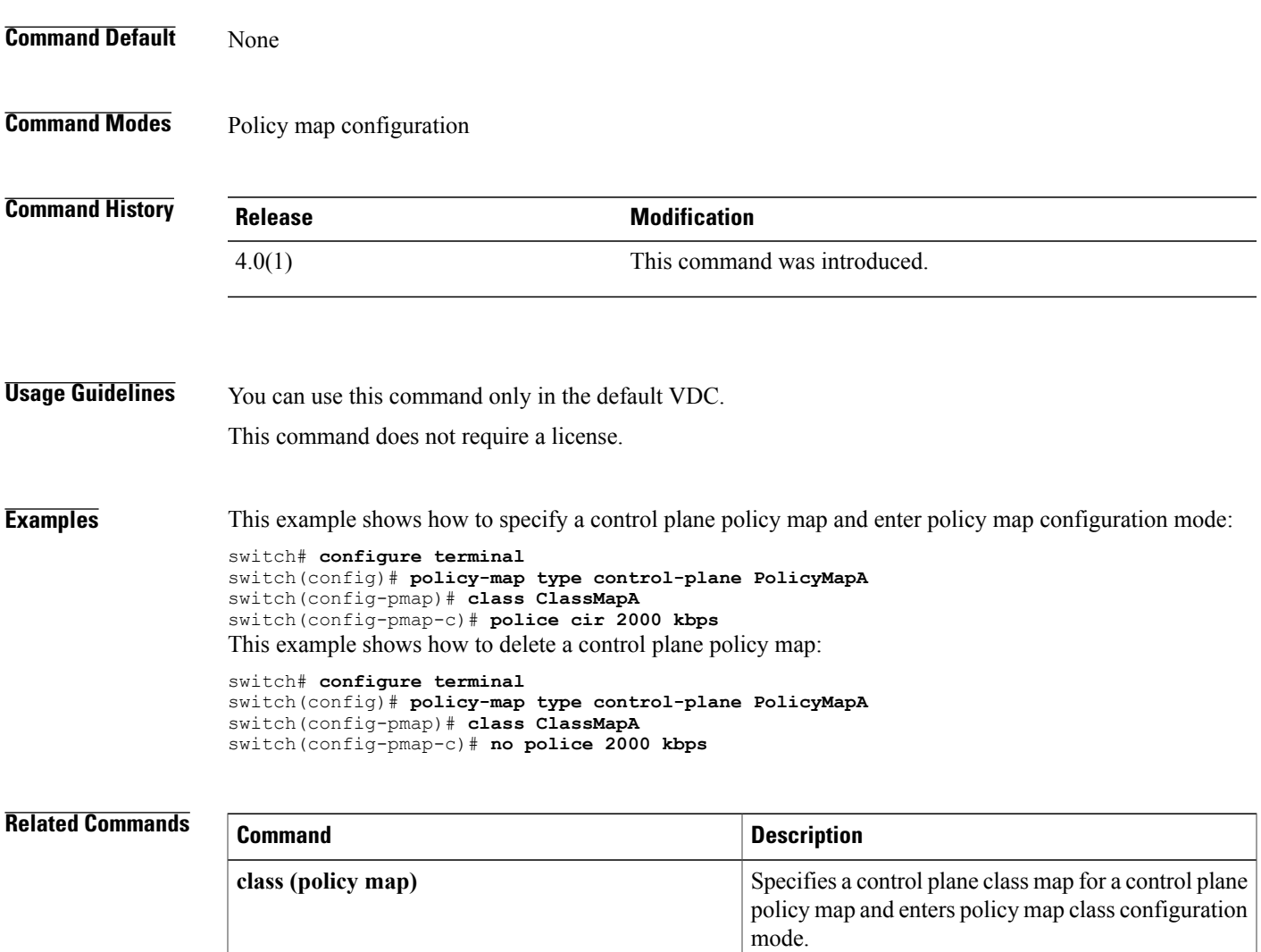

**show policy-map type control-plane**

Displays configuration information for control plane

policy maps.

Π

# <span id="page-63-0"></span>**policy**

To manually configure a Cisco TrustSec authentication policy on an interface with either a Cisco TrustSec device identifier or security group tag (SGT), use the **policy** command. To revert to the default, use the **no** form of this command.

**policy** {**dynamic identity** *device-id*| **static sgt** *sgt-value* **[trusted]**}

**no policy** {**dynamic| static**}

## **Syntax Description**

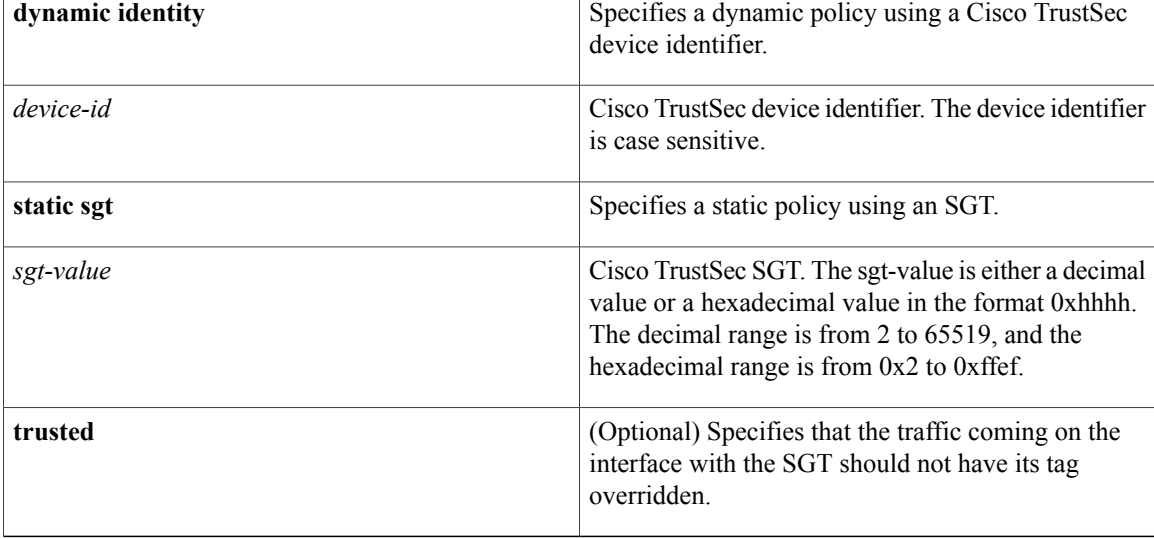

# **Command Default** None

# **Command Modes** Cisco TrustSec manual configuration

# **Command Histo**

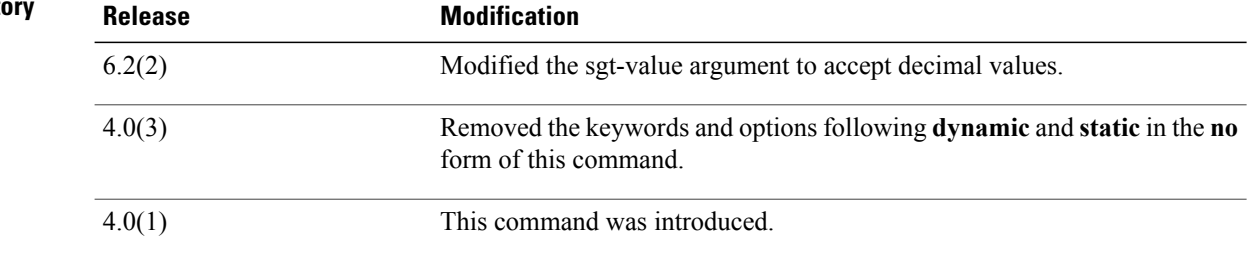

**Usage Guidelines** To use this command, you must enable the Cisco TrustSec feature using the **feature cts** command.

After using this command, you must enable and disable the interface using the **shutdown**/**no shutdown** command sequence for the configuration to take effect.

This command requires the Advanced Services license.

**Examples** This example shows how to manually configure a dynamic Cisco TrustSec policy on an interface:

```
switch# configure terminal
switch(config)# interface ethernet 2/3
switch(config-if)# cts manual
switch(config-if-cts-manual)# policy dynamic identity DeviceB
switch(config-if-cts-manual)# exit
switch(config-if)# shutdown
switch(config-if)# no shutdown
This example shows how to remove a manually configured dynamic Cisco TrustSec policy from an interface:
```

```
switch# configure terminal
switch(config)# interface ethernet 2/3
switch(config-if)# cts manual
switch(config-if-cts-manual)# no policy dynamic identity DeviceB
switch(config-if-cts-manual)# exit
switch(config-if)# shutdown
switch(config-if)# no shutdown
This example shows how to manually configure a static Cisco TrustSec policy on an interface:
```

```
switch# configure terminal
switch(config)# interface ethernet 2/4
switch(config-if)# cts manual
switch(config-if-cts-manual)# policy static sgt 0x100
switch(config-if-cts-manual)# exit
switch(config-if)# shutdown
switch(config-if)# no shutdown
```
This example shows how to remove a manually configured static Cisco TrustSec policy on an interface:

```
switch# configure terminal
switch(config)# interface ethernet 2/4
switch(config-if)# cts manual
switch(config-if-cts-manual)# no policy static sgt 0x100
switch(config-if-cts-manual)# exit
switch(config-if)# shutdown
switch(config-if)# no shutdown
```
### **Related Commands**

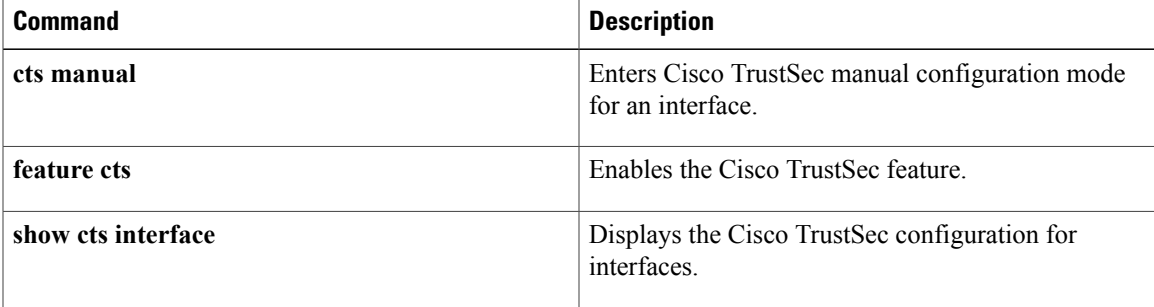

Τ

# <span id="page-65-0"></span>**policy-map type control-plane**

To create or specify a control plane policy map and enter policy map configuration mode, use the **policy-map type control-plane** command. To delete a control plane policy map, use the **no** form of this command.

**policy-map type control-plane** *policy-map-name*

**no policy-map type control-plane** *policy-map-name*

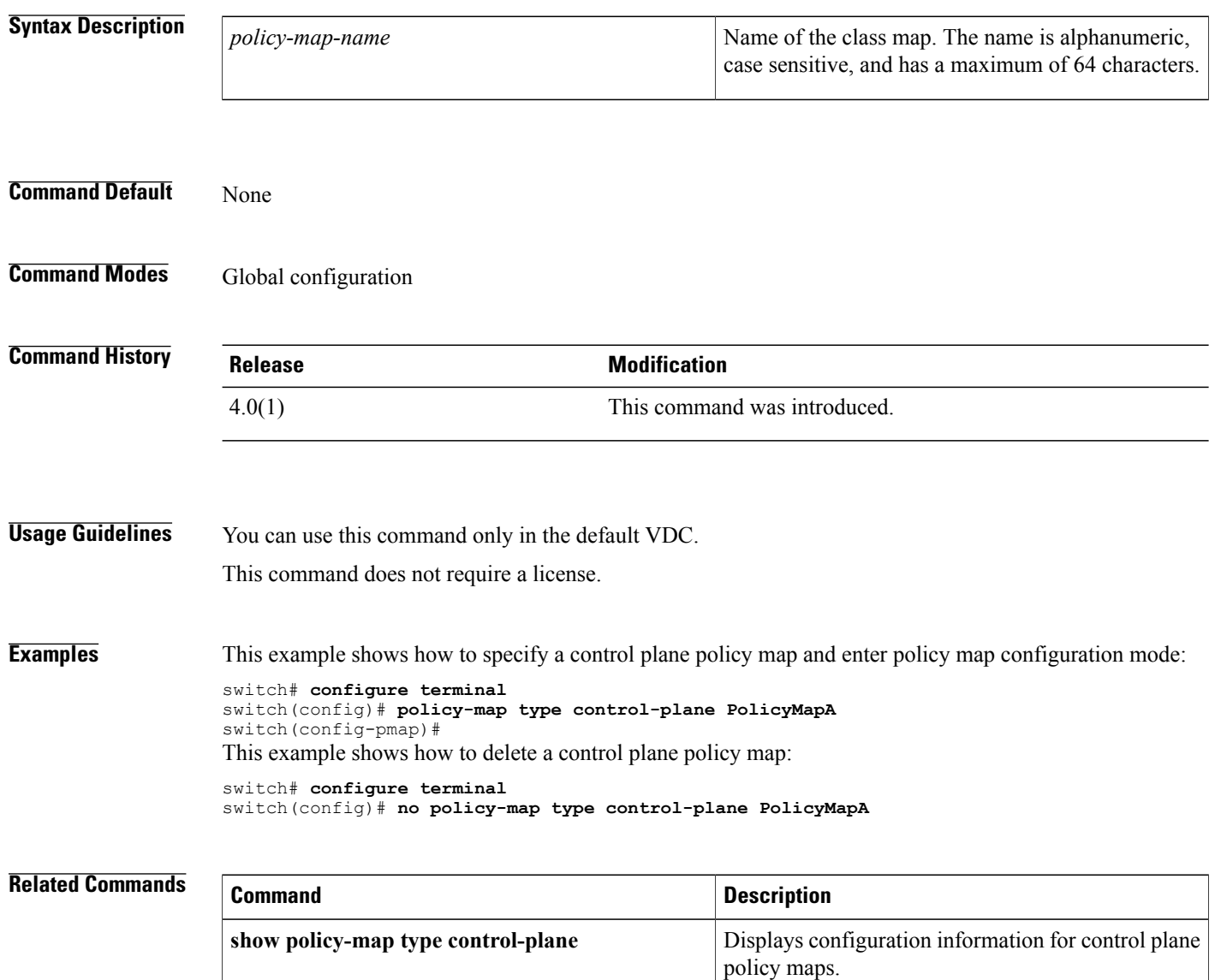

# <span id="page-66-0"></span>**preference**

 $\mathbf I$ 

To enable verification that the advertised preference (in preference option) is greater than the minimum specified limit and less than the maximum specified limit, use the **preference** command in Dynamic Host Configuration Protocol version 6 (DHCPv6) guard configuration mode. To remove the preference, use the **no** form of this command.

**preference** {**max| min**}*limit*

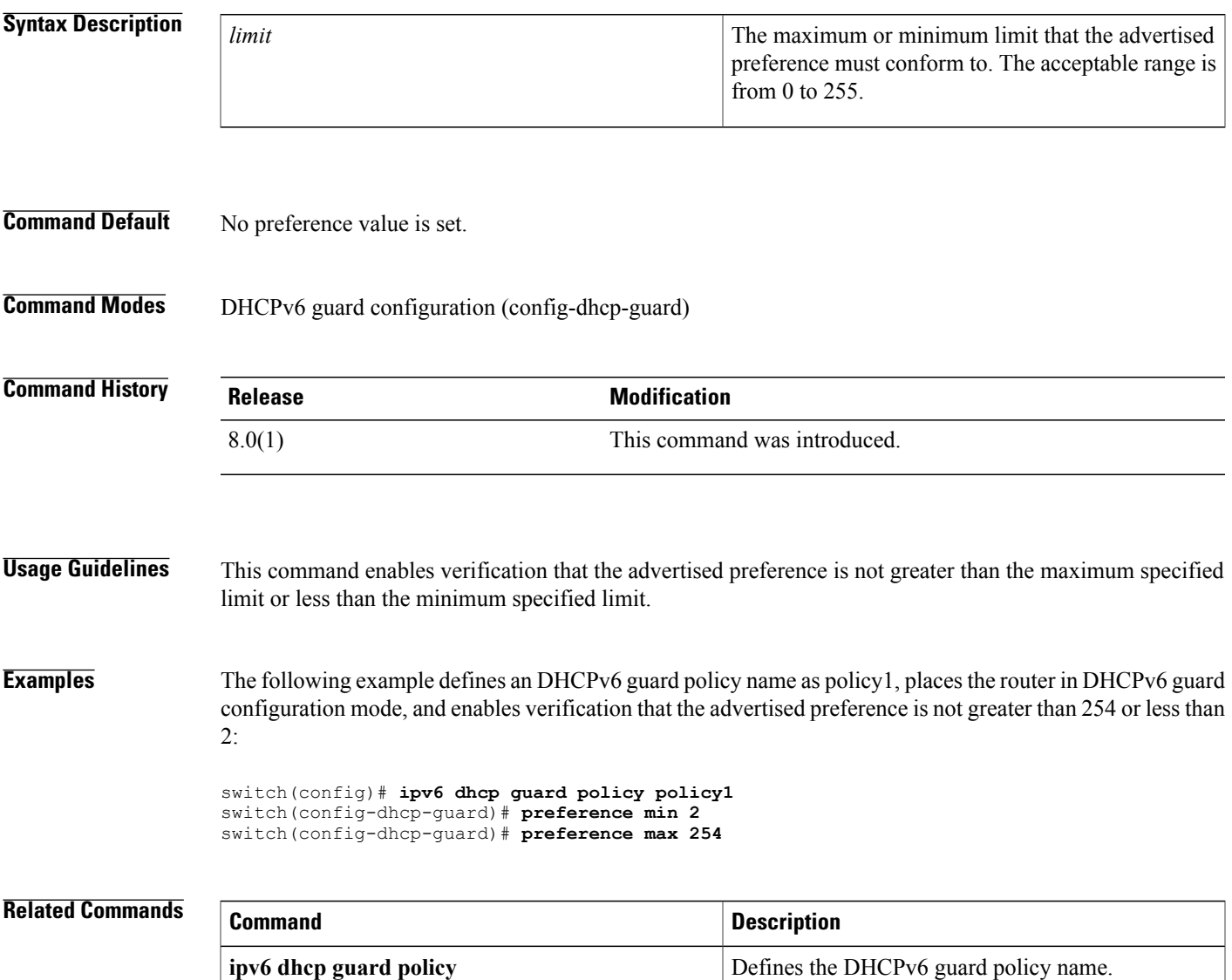

T

# <span id="page-67-0"></span>**propagate-sgt**

To enable SGT propagation on Layer 2 (L2) Cisco TrustSec interfaces, use the **propagate-sgt** command. To disable SGT propagation, use the **no** form of this command.

## **propagate-sgt [l2-control]**

**no propagate-sgt [l2-control]**

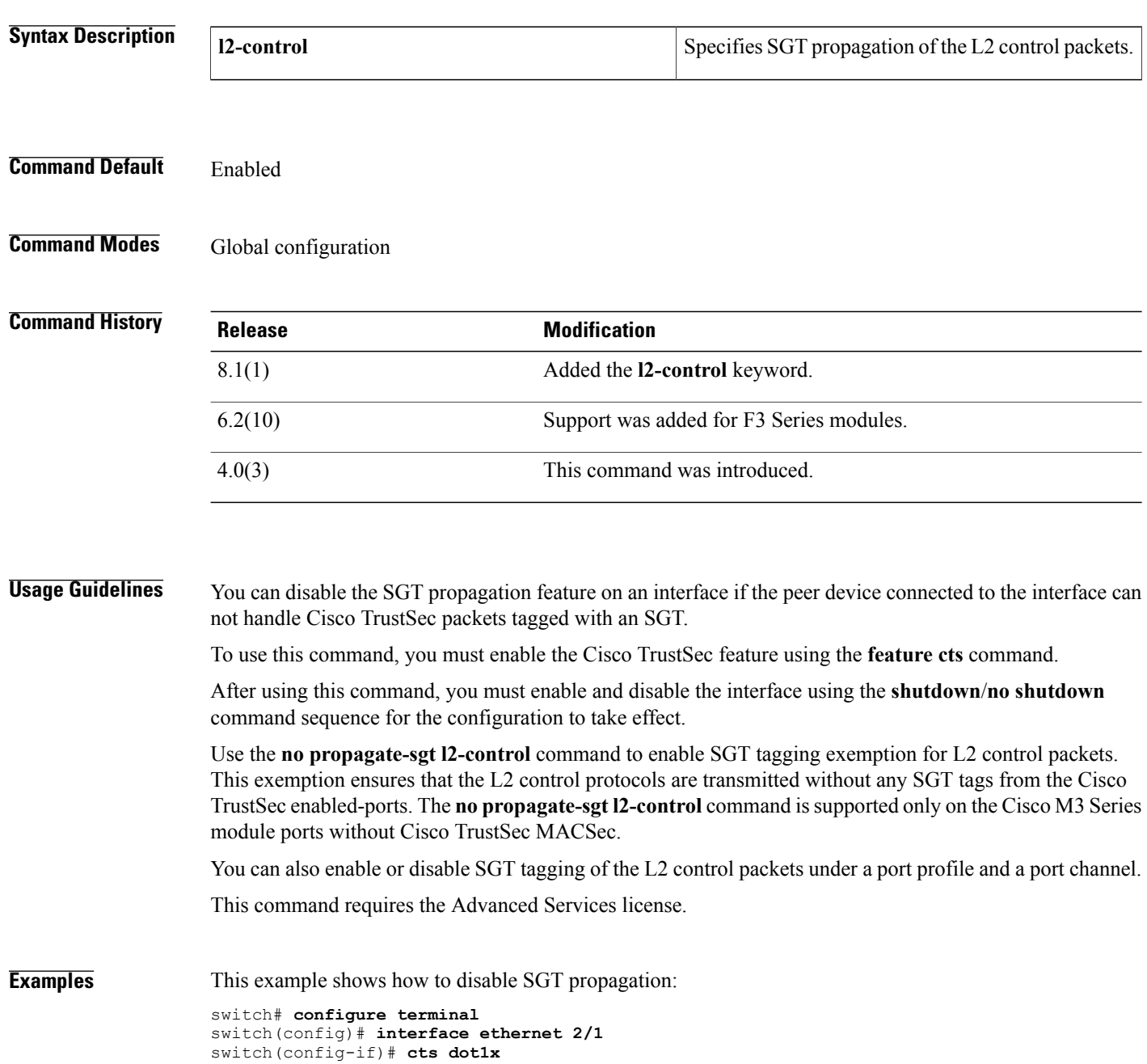

```
switch(config-if-cts-dot1x)# no propagate-sgt
switch(config-if-cts-dot1x)# exit
switch(config-if)# shutdown
switch(config-if)# no shutdown
```
This example shows how to enable SGT propagation:

```
switch# configure terminal
switch(config)# interface ethernet 2/1
switch(config-if)# cts dot1x
switch(config-if-cts-dot1x)# propagate-sgt
switch(config-if-cts-dot1x)# exit
switch(config-if)# shutdown
switch(config-if)# no shutdown
```
This example shows how to enable SGT tagging exemption for the L2 control protocols.

```
switch# configure terminal
switch(config)# interface ethernet 2/27
switch(config-if)# cts manual
switch(config-if-cts-manual)# no propagate-sgt l2-control
```
This example displays the error message when you enable SGT tagging exemption for the L2 protocols on non-supported modules:

```
switch# configure terminal
switch(config)# interface ethernet 7/2
switch(config-if)# cts manual
switch(config-if-cts-manual)# no propagate-sgt l2-control
ERROR: 'no propagate-sgt l2-control' is not allowed on any port of this line card type.
```
# **Related Commands**

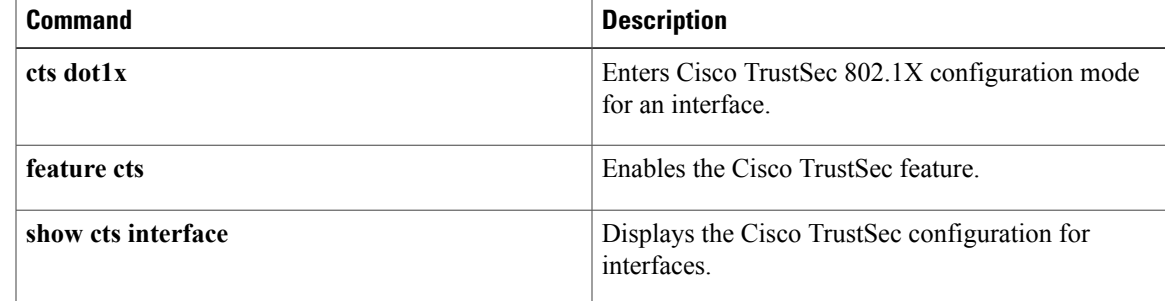

 $\mathbf I$